*Universidad de las Ciencias Informáticas*

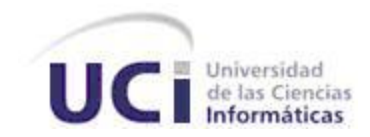

*Facultad # 8*

# *Adaptación de la Metodología Diseño y Desarrollo de Interfaz de Usuario Web para aplicarla al proyecto Contenidos Educativos Digitales.*

*Trabajo para optar por el Título de Ingeniero en Ciencias Informáticas* 

 *Autor: Yanet Armán Núñez Tutoras: Ing. Greilan García Balmaseda Ing. Isyed Rodríguez Trujillo*

*Ciudad de La Habana* 

*"Año 50 del Triunfo de la Revolución"*

*Junio del 2009*

Por este medio declaro que soy la única autora de este trabajo y autorizo a la Universidad de las Ciencias Informáticas (UCI) a hacer uso del mismo en su beneficio.

Para que así conste firmo la presente a los \_\_\_ días del mes de \_\_\_\_\_\_ del 2009.

Yanet Armán Núñez

\_\_\_\_\_\_\_\_\_\_\_\_\_\_\_\_\_\_\_\_\_\_\_

Autor

\_\_\_\_\_\_\_\_\_\_\_\_\_\_\_\_\_\_\_\_\_\_\_ \_\_\_\_\_\_\_\_\_\_\_\_\_\_\_\_\_\_\_\_\_\_

Ing.: Greilan García Balmaseda Ing.: Isyed Rodríguez Trujillo

Tutor Tutor

*¿Por qué esta magnífica tecnología científica, que ahorra trabajo y nos hace la vida más fácil, nos aporta tan poca felicidad? La repuesta es esta, simplemente: porque aún no hemos aprendido a usarla con tino."*

*Albert Einstein*

*A mis padres, por enseñarme a pensar, por demostrarme que en la vida solo se trata de ponerse metas para poder alcanzar lo que se quiere. Por confiar en mí.*

*A mis familiares, por apoyarme siempre, guiarme con amor y dedicación y darme aliento cuando me sentía derrotada.*

*A mis tutoras Greilan García Balmaseda e Isyed Rodríguez Trujillo, por brindarme sus conocimientos y guiarme durante toda la investigación.* 

*A Ledian Valle Mestre y Lizandra Arza Pérez, por su ayuda incondicional.*

*A yany, lisy y lea, por ser más que mis amigas mis hermanitas, por escucharme siempre, por darme fuerzas para continuar y por los miles de momentos inolvidables que hemos pasado juntas….porque somos un comando.*

*A Adriana, ana, la figura, dayris, aylin, odalis, las danias, la pina, yordanka, asley y nidia por ser las mejores compañeras de aula y considerarlas como buenas amigas.* 

*A Frank, irra, papuchy por soportar mis malacrianzas, oír mis lamentaciones, secar mis lágrimas y comportarse siempre como mis buenos amigos.*

*A Yele, Annie, Anabel, Dayne, Betty, nana, cosito, Lili, Gipsy, Yarle, Yuly, y Marly, por ser mis muy buenas amigas.*

*A mis amigos del alma: la india, Nayda, Anselmo, pepe, Nordy, Liane y Yase por tanto apoyo, y por toda la fuerza que me dieron para poder realizar este sueño.*

*A Edel… por ser mi amor del bueno.*

*A todas y cada una de las personitas que tanto quiero y que siempre han estado a mi lado a lo largo de estos años…por todos los momentos inolvidables.*

*A la Universidad de Ciencias Informáticas, por hacerme parte de su inmensa tropa del futuro.*

*A todos los que de una manera u otra me han brindado su apoyo y han sido parte de este logro.*

*A todos….Gracias*

*A Melany, por traer tanta felicidad a la familia.*

*A mi abuelo, que aunque no esté físicamente no ha dejado de estar en mi mente y en mi corazón…ojalá estuvieras aquí.* 

*A mis padres para que tengan otro motivo de estar orgullosos de mi, y porque son lo mejor del mundo.*

*A mis abuelas Elsa e Idalmis, por ser las súper abuelas y tenerme siempre en sus corazoncitos.*

### Resumen

La educación constituye uno de los máximos logros de la Revolución Cubana. Día tras día se aprecia el avance en este campo, a través de trasformaciones y adaptaciones que se realizan en toda la enseñanza cubana. La Universidad de las Ciencias Informáticas (UCI) forma parte de estos avances, en esta los estudiantes llevan aparejadas dos labores; el estudio y la producción de software, permitiendo el desarrollo de varios proyectos productivos. Uno de estos proyectos es precisamente Contenidos Educativos Digitales, en el cual se desarrollan productos con contenidos educativos y tecnología multimedia sobre web. La creación de las Interfaces de Usuario (UI) es una parte importante en el proceso de diseño y desarrollo del software, esto posibilita que la aceptación del producto, por el usuario, sea la esperada. El trabajo que se presenta a continuación propone la adaptación de la metodología Diseño y Desarrollo de Interfaz de Usuario Web (DDWUI), encaminada a mejorar y agilizar el proceso de diseño y desarrollo de las UI, en el proyecto Contenidos Educativos.

#### **Palabras Clave**

Metodología DDWUI.

Interfaz de Usuario.

## Índice

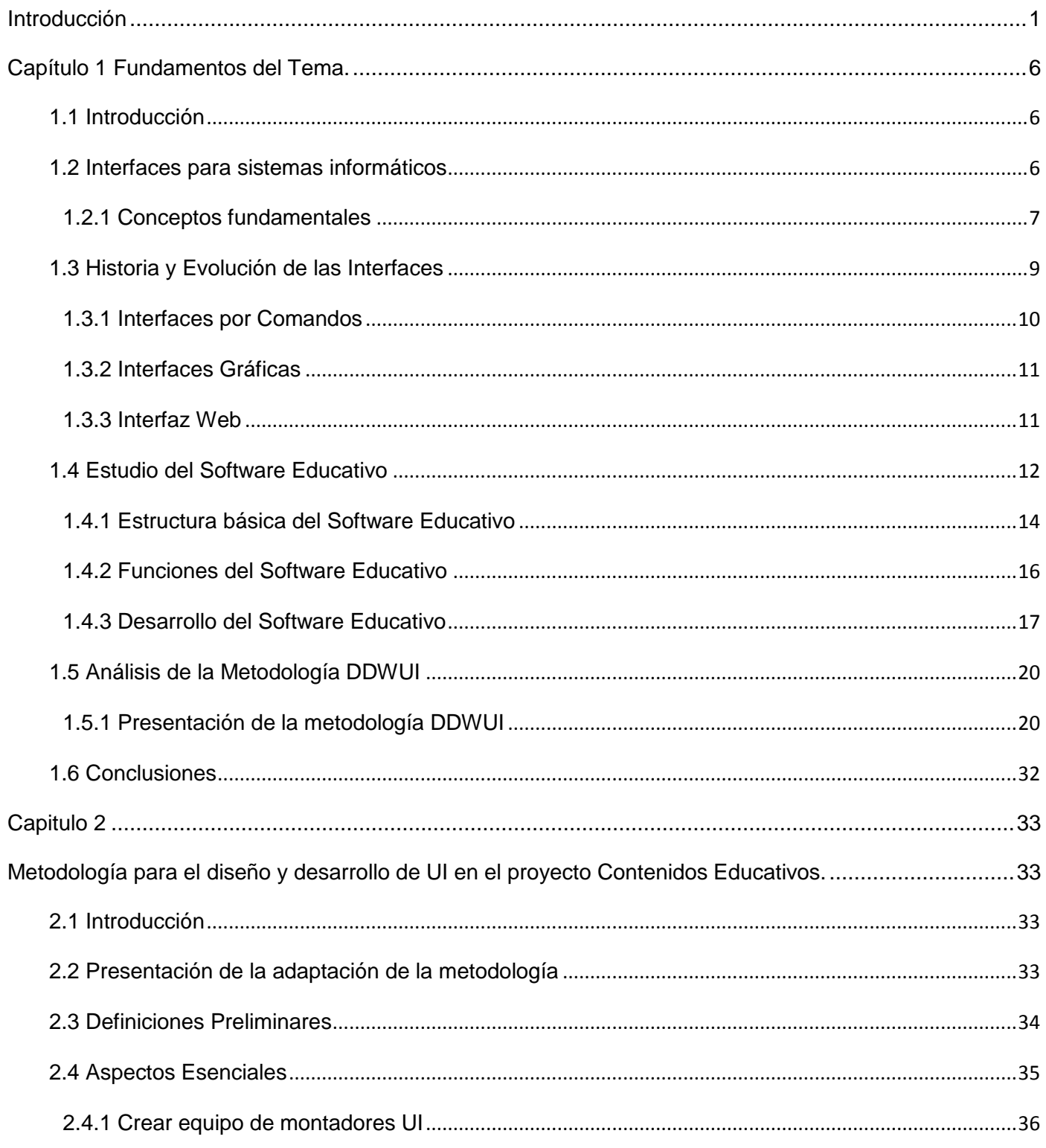

## Índice

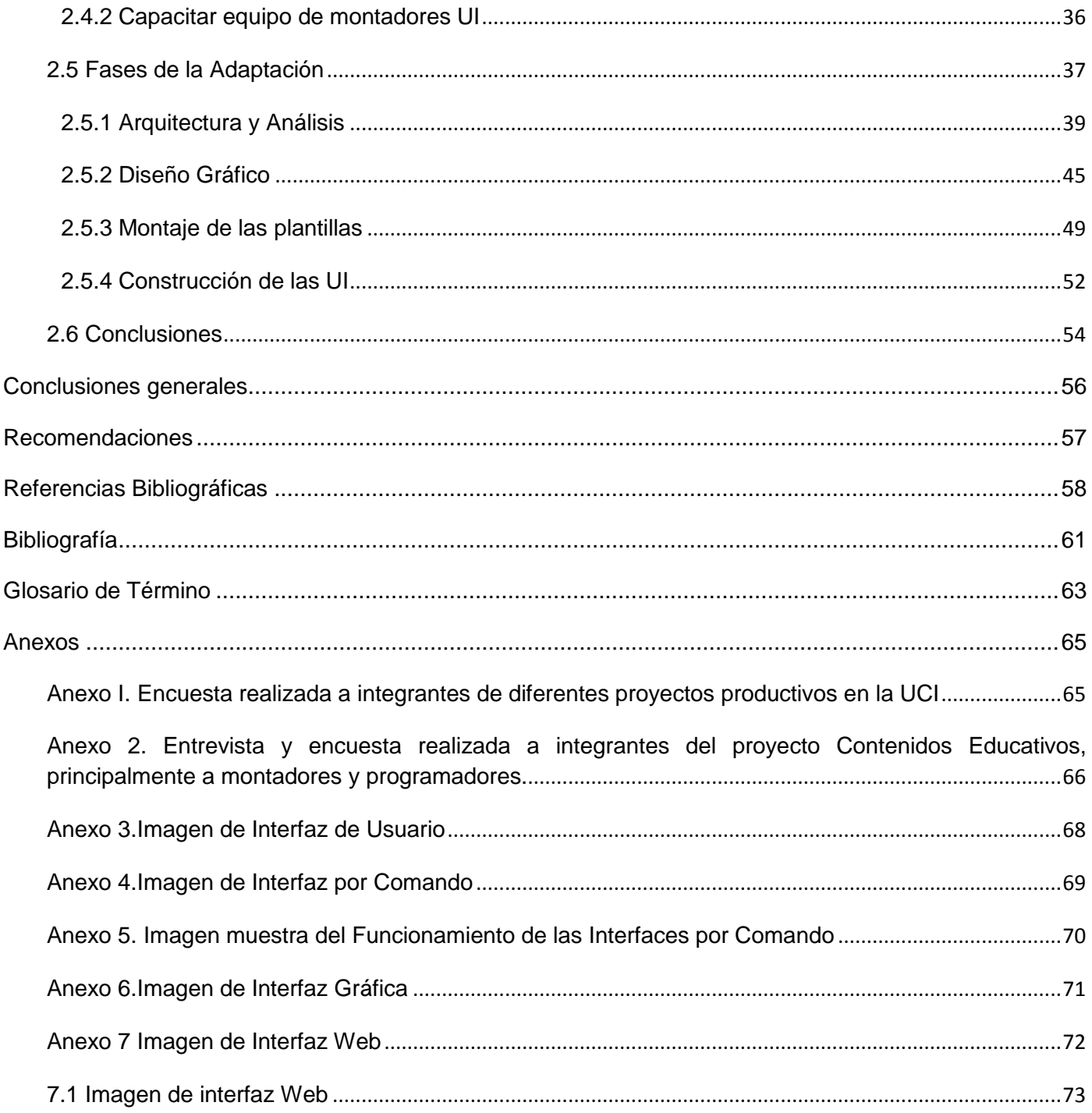

## Índice

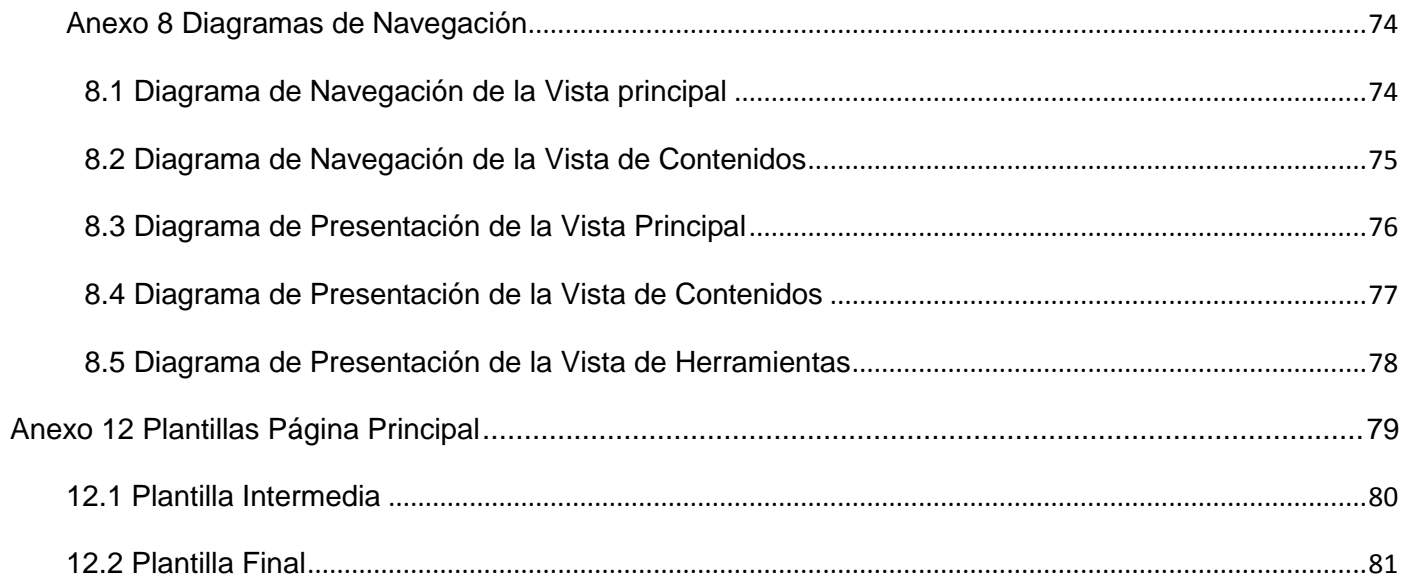

## Índice de Ilustraciones

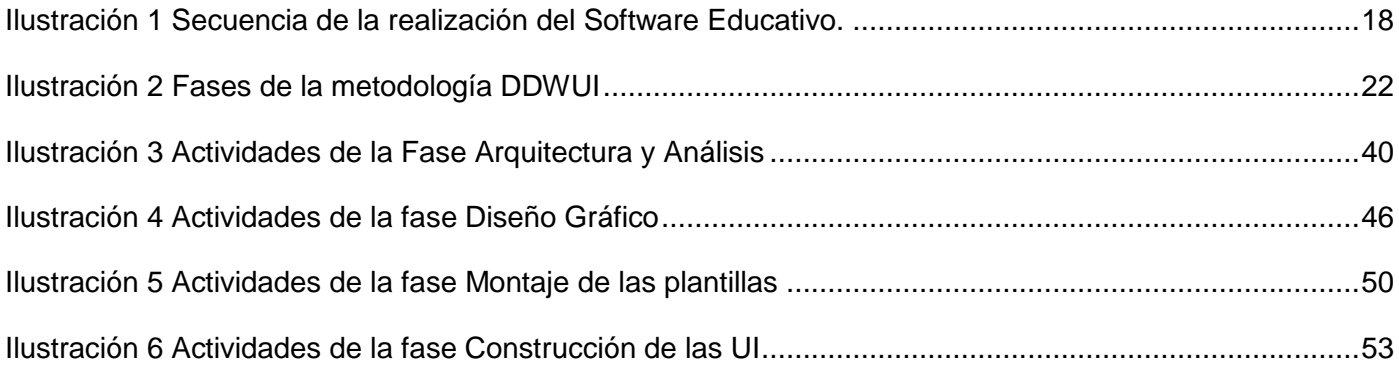

## Índice de Tablas

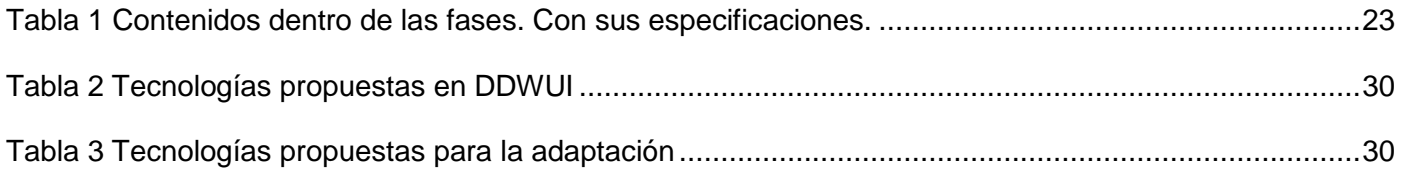

<span id="page-12-0"></span>Cuba ha estado inmersa en el profundo y novedoso proceso de transformaciones educacionales y sociales de los programas de la Batalla de Ideas, a partir del cual se emprendieron y se emprenden nuevos programas destinados a elevar el nivel cultural de la población y su calidad de vida; demostrando que la educación constituye uno de los máximos logros de la Revolución Cubana.

En los diferentes niveles de educación han ocurrido cambios y adaptaciones que van aparejados a la revolución que está teniendo en el mundo el campo de las ciencias informáticas. El estado cubano ha llevado a todos los centros de estudios los medios necesarios para el aprendizaje mediante la computación.

Como máxima expresión de esta voluntad, por lograr la calidad en la educación, haciendo uso de las tecnologías, nace la Universidad de las Ciencias Informáticas, teniendo como misión formar profesionales, comprometidos con su Patria y calificados en la rama de la informática, a partir de un modelo pedagógico flexible, que vincula dinámica y coherentemente el estudio con la producción y la investigación, acorde con las necesidades sociales del país y de otros pueblos hermanos. Contribuyendo esto, con el desarrollo tanto económico como técnico de nuestro país.

El Ministerio de la Informática y las Comunicaciones de Cuba (MIC) y la UCI han aprobado contratos de negocios con varias empresas venezolanas relacionados con las Tecnologías de la Informática y las Comunicaciones (TIC) para la creación de proyectos software. Los proyectos se realizan con diferentes entidades y se distribuyen según los perfiles de producción que tiene establecidos la universidad. Uno de estos perfiles es el de software educativo y en estos momentos se encuentra en desarrollo el proyecto productivo "Contenidos Educativos Digitales".

La tarea que tienen los integrantes de dicho proyecto es la realización de productos con contenidos educativos y tecnologías multimedia sobre Web. En la actualidad es pobre el conocimiento sobre este término, pues la mayoría de los productos realizados en la UCI son hechos con tecnología flash; esto fue comprobado después de una encuesta realizada a integrantes de varios proyectos productivos en la UCI. (Ver Anexo 1).

Otro problema que afecta el proceso de diseño y desarrollo de las UI es precisamente que no existe un grupo o persona que tenga este rol y como tarea fundamental la realización de esta actividad, en la mayoría de los casos son los programadores los encargados de realizarlas, contribuyendo esto con que en muchas ocasiones las UI no quedan con la calidad y eficiencia esperada. Los programadores se especializan en su trabajo, por lo que el conocimiento sobre este tema puede ser escaso, provocando lo antes explicado.

El empleo y desarrollo de las UI fundamentadas en la tecnología web como soporte de información evoluciona días tras días. Las UI son el medio con que el usuario puede comunicarse con una computadora y comprende todos los puntos de contacto entre el usuario y el equipo. Estas incluyen menús, ventanas, teclado, ratón, en general, todos aquellos canales por los cuales se permite la comunicación entre el hombre y la computadora. La interfaz es la carta de presentación de un producto y en ocasiones resulta determinante para la aceptación o rechazo de todo un proyecto.

Las UI son usadas por clientes con distintos niveles de conocimiento, desde principiantes hasta expertos. Por lo que, si están bien diseñadas, el usuario encontrará la respuesta que espera a su acción, de no ser así puede ser frustrante su operación, pues el usuario habitualmente tiende a culparse a sí mismo por no saber usar el objeto.

Por lo general al diseño de las UI se le da poca importancia. Esto puede llegar sin duda a ser un error fatal para que el producto quede con la eficiencia exigida. Para muchos clientes las UI representan la cara del producto, es por lo que se debe hacer hincapié en el proceso del diseño de las mismas. Al diseñar la interfaz de una aplicación, se debe tener en cuenta el deseo del usuario de enfrentarse a algo fácil, pero a la vez poderoso; la calidad de la misma puede ser uno de los motivos que conduzca a un sistema al éxito o al fracaso.

Hasta el momento, no hay una metodología que pueda servir de pauta para que el proceso de montaje de las interfaces de usuario sea más ameno para los montadores y programadores. Esta situación unida a la poca experiencia sobre el tema de multimedia con tecnologías web y la usencia de personas encargadas específicamente en la elaboración de UI, produce un atraso en la realización del proyecto puesto que se hace complejo el diseño de las UI, aumenta el tiempo de implementación y no se logra la calidad requerida en el resultado final.

Teniendo en cuenta las consideraciones anteriormente expuestas y la necesidad de encontrar una solución para estas dificultades se plantea el siguiente **problema científico:**

¿Cómo adaptar la metodología DDWUI para aplicarla al proyecto Contenidos Educativos?

Para dar solución al problema presentado se define como **objeto de estudio:** Proceso de desarrollo de UI en el software educativo.

Del objeto de estudio analizado se define como **campo de acción:** Proceso de desarrollo de UI en el proyecto Contenidos Educativos.

**Objetivo general**: Adaptar la metodología DDWUI para el proyecto Contenidos Educativos.

Para cumplir con el objetivo planteado y resolver los problemas mencionados se proponen las siguientes **Tareas investigativas**:

 Evaluar las principales características, principios y pautas de diseño de las UI aplicadas a proyectos multimedia sobre web.

 Identificar guías y tendencias actuales en el desarrollo de UI aplicadas a proyectos multimedia sobre web.

 Profundizar en las distintas tecnologías y herramientas orientadas al diseño de UI y seleccionar las adecuadas según las características del producto que se construye.

 $\div$  Valorar la metodología DDWUI haciendo un estudio de sus ventajas y limitaciones.

 Adaptar la metodología DDWUI para el proceso de desarrollo de las UI aplicadas a proyectos multimedia sobre web.

Aplicar la metodología para desarrollar las UI. Valorar ventajas y limitaciones.

**Idea a Defender:** Si se define y aplica una adaptación a la metodología DDWUI que oriente el proceso de diseño y desarrollo de UI se lograrán interfaces mejor elaboradas, de mayor aceptación por el usuario y en menor tiempo.

Para cumplir con la investigación y el objetivo que expone este problema se utiliza como estrategia de investigación, la investigación descriptiva. Con la ayuda de varias técnicas como entrevistas y encuestas que se realizan para evaluar el estado y funcionamiento del proyecto y las dificultades que presenta el mismo.

Entrevistas: Se entrevistaron profesores y estudiantes que pertenecen al proyecto, y desempeñan diferentes roles dentro del mismo; principalmente montadores y programadores (Ver anexo 2).

Encuestas: Se realizaron encuestas a montadores de UI y programadores del proyecto. (Ver Anexo 2).

Para dar cumplimiento a los objetivos planteados en este trabajo se emplea la siguiente metodología de investigación: muestra y población.

**Población:** Proyecto Contenidos Educativos Digitales.

**Unidad de estudio:** Estudiantes que integran el equipo de montadores del proyecto Contenidos Educativos Digitales.

De los métodos científicos de la investigación, se hace uso del método teórico: histórico-lógico, de los métodos empíricos: observación y entrevista.

Histórico-lógico: sirve de apoyo para investigar si existen metodologías informáticas de este tipo, y en caso de existir, conocer cómo es su funcionamiento.

Esta investigación se realiza en busca del progreso y el perfeccionamiento en la actividad de desarrollo de UI, con el propósito de facilitar el trabajo a los montadores de UI y programadores, obteniendo con ello un avance significativo del proyecto. Propone una adaptación a la metodología DDWUI que brinde directrices de trabajo, y adelante gran parte de este. Los aportes que se esperan de esta investigación son principalmente: contribuir a la mejora y agilización del proceso de montaje de UI en el proyecto Contenidos Educativos Digitales, facilitar el trabajo de los programadores y servir de referencia a proyectos similares.

Este documento muestra su contenido distribuido de la siguiente forma:

Capítulo 1: Fundamentos Teóricos. Describe conceptos fundamentales que ayudan a la comprensión del tema tratado en la investigación.

Capítulo 2: Solución propuesta. Adaptación de la metodología DDWUI.

El documento tiene además las conclusiones del trabajo, recomendaciones, bibliografía, glosario de término y un conjunto de anexos que permiten una mejor ilustración del estudio realizado.

### <span id="page-17-0"></span> **Capítulo 1 Fundamentos del Tema.**

1

#### <span id="page-17-1"></span>**1.1 Introducción**

En la actualidad con el desarrollo de las nuevas tecnologías de la información y las comunicaciones (TIC) se hace posible un intenso intercambio entre seres humanos y las aplicaciones software. El diseño de interfaces de usuario es una tarea que ha adquirido relevancia en el desarrollo de un sistema. Una interfaz no es simplemente una cara bonita; esto puede impresionar a primera vista pero decepcionar a la larga. Lo importante es que el programa se adapte bien al modelo del usuario, cosa que se puede comprobar utilizando el programa más allá de la primera impresión, haciéndose necesario el buen diseño e implementación de las UI.

En este capítulo se precisarán algunos conceptos relacionados con las interfaces de sistemas informáticos, su historia y su evolución hasta llegar a las interfaces web. Se estudiará el proceso del Software Educativo y se enfocará la investigación principalmente en el estudio de la metodología DDWUI, la cual sirve de pauta para la realización de este trabajo. Y se hará un análisis de las ventajas y limitaciones que esta presenta para la realización de la adaptación en el proyecto Contenidos Educativos Digitales.

#### <span id="page-17-2"></span>**1.2 Interfaces para sistemas informáticos**

Para que se logre una interacción entre el usuario y un sistema informático debe de existir una herramienta que permita esa comunicación. Esta herramienta es la interfaz; que es un conjunto de elementos [hardware](file://cgi-bin/search.cgi) y [software](file://cgi-bin/search.cgi) de una [computadora](file://cgi-bin/search.cgi) que muestran [información](file://cgi-bin/search.cgi) al usuario y le permiten interactuar con dicha [información](file://cgi-bin/search.cgi) y con la [máquina.](file://cgi-bin/search.cgi) Capaz de proporcionar un vínculo entre el usuario y el programa, un conjunto de comandos o menús a través de los cuales surge la comunicación.

Diseñar y crear las interfaces es una de las partes más importantes de cualquier software. Un programa muy eficaz con una interfaz pobremente elaborada tiene poco valor para un usuario. Un buen diseño de las interfaces puede tener sin dudas, un impacto revelador en el éxito del software construido.

La elaboración de una interfaz de usuario, bien diseñada, exige una gran dedicación; pues generalmente se convierten en partes primordiales de cualquier software, representando el punto medio entre el usuario y la computadora. El consumidor juzga la utilidad de la interfaz quedando el hardware y el software como simples herramientas sobre los cuales fue construida. (1)

Esta es una de las partes más importantes de cualquier sistema porque determina cuán fácilmente es posible que el programa haga lo que el usuario quiere hacer, se parte de la premisa que "los sistemas deben adaptarse a la gente", y no lo contrario. Un programa muy poderoso con una interfaz pobremente elaborada tiene poco valor para un usuario no experto. (2)

#### <span id="page-18-0"></span>**1.2.1 Conceptos fundamentales**

Para dar cumplimiento al objetivo de la investigación propuesta, que no es más que la adaptación de la metodología DDWUI para la creación de las UI en el proyecto Contenidos Educativos Digitales, se hace necesaria la aclaración de algunos conceptos que serán imprescindibles para el entendimiento de dicho estudio. Los conceptos citados serán los de Interfaz, e Interfaz de Usuario

#### **1.2.1.1 Interfaz**

El Diccionario de la Real Academia de la Lengua Española define interfaz como una palabra derivada del término inglés "interface" (superficie de contacto) y la define de la siguiente manera: Conexión física y funcional entre dos aparatos o sistemas independientes*.*

En sentido amplio, puede definirse interfaz como el conjunto de comandos y/o métodos que permiten la intercomunicación del programa con cualquier otro programa o entre partes (módulos) del propio programa o elemento interno o externo. De hecho, los periféricos son controlados por interfaces. (3)

Parte de un programa que permite el flujo de información entre un usuario y la aplicación, o entre la aplicación y otros programas o periféricos. Esa parte de un programa está constituida por un conjunto de comandos y métodos que permiten estas intercomunicaciones. La pantalla de una computadora es una interfaz entre el usuario y el disco duro de la misma. (4)

La interfaz nos trasmite instrucciones ("affordances") que nos informan sobre su uso. La superficie de un objeto (real o virtual) nos habla por medio de sus formas, texturas, colores, etc. La interfaz es el lugar de la interacción, el espacio donde se desarrollan los intercambios. (5)

Conexión de un ordenador con el exterior, o entre dos dispositivos. (6)

Teniendo en cuenta las definiciones anteriores, el autor de esta investigación llega a la conclusión de que la idea primordial de la interfaz es la mediación entre sistemas con diferentes naturalezas, facilitando la comunicación y la interacción entre ellos. Todo aquello que hace posible la interacción con un sistema ejecutándose en una computadora. Funciona como una conexión física entre dos aparatos independientes. En resumen, la interfaz no es más que el mecanismo o herramienta que hace posible la comunicación entre dos sistemas; la calidad de esta puede determinar entre otras cosas, si el usuario acepta o no el sistema y si un sistema tiene éxito o fracasa en el mercado, o en una empresa.

Cuando la comunicación es entre un sistema y un ser humano el término entonces pasa a ser interfaz de usuario.

#### **1.2.1.2 Interfaz de Usuario**

La Interfaz de Usuario de un programa es un conjunto de elementos hardware y software de una computadora que presentan información al usuario y le permiten interactuar con la información y con la computadora. También se pueden considerar partes de las UI la documentación (manuales, ayuda, referencia, tutoriales) que acompaña al hardware y al software. (Ver Anexo 3) (7)

La interfaz de usuario es el medio con que el usuario puede comunicarse con una máquina, un equipo o una computadora, y comprende todos los puntos de contacto entre el usuario y el dispositivo, normalmente suelen ser fáciles de entender y fáciles de accionar. (8)

La interfaz de usuario forma parte de una conexión e interacción entre hardware, software y usuario, es decir como la plataforma o medio de comunicación entre usuario o programa. (9)

Analizando las definiciones anteriores de interfaz de usuario se puede llegar a la conclusión que una interfaz de usuario es la parte de una aplicación que el usuario ve y con la cual interactúa. Cuando se usa una herramienta, o accede e interactúa con un sistema, suele haber algo entre quien realiza la interacción y el objeto de la interacción; ese algo, que es a la vez un límite y un espacio común entre ambas partes, es la interfaz. Es un sistema de comunicación de un programa con su usuario, donde éste dirige el funcionamiento del equipo mediante instrucciones. Esta interfaz implica la presencia de pantallas, menús, iconos, controles, información entre otros elementos que representan las opciones que el usuario puede o no hacer dentro del sistema y que tenga una noción de lo que está ocurriendo en el sistema. Dentro de las UI se pueden distinguir básicamente dos tipos: interfaz de hardware e interfaz de software. La primera define los dispositivos utilizados para ingresar, procesar y entregar los datos: teclado, ratón y pantalla. La segunda destinada a entregar información acerca de los procesos y herramientas de control, a través de lo que el usuario observa habitualmente en la pantalla. Existen tres puntos de vista distintos en una UI: el del usuario, el del programador y el del diseñador o montador. Cada uno tiene un modelo mental propio de la interfaz, que contiene los conceptos y expectativas acerca de la misma, desarrollados a través de su experiencia.

#### <span id="page-20-0"></span>**1.3 Historia y Evolución de las Interfaces**

Un sistema debe trabajar correctamente y además ser agradable para el usuario. Inicialmente las interfaces de usuario eran desarrolladas solo pensando en un buen funcionamiento de las mismas, sin hacer encapéis en una parte primordial, que fueran fáciles de utilizar.

Las primeras interfaces se crearon en un principio en modo comandos, pero su utilidad práctica era limitada, ya que no eran aptas para usuarios que no poseían conocimientos avanzados de informática. Fue necesario entonces crear interfaces basadas en iconos y menús, accesibles por medio del mouse o el teclado.

La interfaz gráfica de usuario (GUI), es un tipo de interfaz de usuario que utiliza un conjunto de imágenes y objetos gráficos para representar la información y acciones disponibles en la interfaz. Las páginas web supusieron la aparición de las interfaces web, interfaces gráficas de usuario con unos elementos comunes de presentación y navegación.

#### <span id="page-21-0"></span>**1.3.1 Interfaces por Comandos**

Interfaz por comandos también conocidas como Intérprete de órdenes, Intérprete de mandatos, Intérprete de línea de mandatos, Terminal, Consola, Shell o su acrónimo en inglés CLI por Command Line Interface (Ver anexo 4).Conocida también como la abuelita de todas las interfaces de ordenador, que surgió en 1950 como método para controlar los ordenadores de forma más efectiva. Antes de su aparición, los comandos se tenían que introducir en los ordenadores por lotes, normalmente a través de tarjetas perforadas o cintas de papel. Las máquinas de teletipo, que normalmente se usaban para transmitir telegramas, fueron adaptadas para que los usuarios pudieran cambiar los comandos a mitad de un proceso, y recibir una respuesta por parte del ordenador en prácticamente tiempo real es un programa que actúa como UI para comunicar al usuario con el sistema operativo mediante una ventana que espera órdenes escritas por el usuario, los interpreta y los entrega al sistema operativo para su ejecución. La respuesta del sistema operativo es mostrada al usuario en la misma ventana y a continuación el programa queda esperando más instrucciones. Dada la importancia de esta herramienta, existen, para diversos sistemas operativos, diversos hardwares con diferente funcionalidad. Suelen incorporar características tales como control de procesos, redirección de entrada/salida, listado y lectura de ficheros, protección, comunicaciones y un lenguaje de órdenes para escribir programas por lotes o (scripts o guiones)*.* Tras el uso masivo de interfaces gráficas, comenzó a extenderse el uso de programas que, dentro de un ambiente gráfico, emulaban una terminal en una ventana. Como herramienta primaria de trabajo, las CLI las usan muchos programadores y administradores de sistemas, especialmente en sistemas operativos basados en Unix; en entornos científicos y de ingeniería, y un subconjunto más pequeño de usuarios domésticos avanzados. Las CLI son parte integral no variable e idénticamente importante de varias aplicaciones como interfaz alternativa y/o paralela a las GUI y AUG. En la actualidad, las líneas de órdenes permanecen como un importante (y a veces único) medio para interactuar con programas independientemente de la memoria. En su forma más simple, una CLI es una ventana que muestra un prompt, señalizando su disposición a recibir órdenes. El usuario teclea una orden en el teclado y la ingresa, habitualmente con la tecla Intro/Enter. (Ver Anexo 5) (10)

#### <span id="page-22-0"></span>**1.3.2 Interfaces Gráficas**

La interfaz gráfica de usuario, más conocida por su acrónimo inglés Graphical User Interface fue la causante de que la informática llegase a ser un fenómeno de masas. Atrás quedaban los oscuros intérpretes de comandos en los que se basaban la inmensa mayoría de sistemas operativos originales, permitiendo así al usuario controlar prácticamente todos los aspectos de su sistema por medio de todo tipo de elementos gráficos. (11)

La GUI ofrece una estética mejorada a costa de mayor consumo de recursos computacionales, una mayor vulnerabilidad por complejidad y, en general, una reducción en la funcionalidad ofrecida. La interfaz gráfica de los actuales sistemas operativos es uno de los puntos fuertes de los mismos ya que facilitan el uso de todas las herramientas y tratan de humanizar y acercarnos al ordenador. La interfaz gráfica de usuarios es uno de los elementos en los que siempre se ha puesto un especial cuidado. (Ver anexo 6).

La GUI es un tipo de interfaz de usuario que utiliza un conjunto de imágenes y objetos gráficos para representar la información y acciones disponibles del sistema. Habitualmente las acciones se realizan mediante manipulación directa para facilitar la interacción del usuario con la computadora. (12)

La interfaz gráfica de usuario, es aquella parte de un programa que se comunica con el usuario mediante representaciones gráficas. Antes de la aparición de la tarjeta gráfica moderna, los programas basaban su interfaz en la representación de la información mediante caracteres alfanuméricos y algunos caracteres especiales que permitían dibujar cajas de colores para diferenciar las distintas áreas del programa (representación de tablas, resultados de operaciones, áreas de edición, etc.) (13)

#### <span id="page-22-1"></span>**1.3.3 Interfaz Web**

Cuando se habla de Sitios Web, se denomina interfaz al conjunto de elementos de la pantalla que permiten al usuario realizar acciones sobre el Sitio Web que está visitando. Por lo mismo, se considera parte de la interfaz a sus elementos de identificación, de navegación, de contenidos y de acción. (14)

Se denomina aplicación Web a aquellas aplicaciones que los usuarios pueden utilizar accediendo a un servidor Web a través de Internet o de una intranet mediante un navegador. En otras palabras, es una

aplicación software que se codifica en un lenguaje soportado por los navegadores Web (HTML, Java Script, Java) en la que se confía la ejecución al navegador. (15)

Después de analizados los conceptos anteriores se puede apreciar, que el foco central de una interfaz web es permitir que el usuario que llega como visitante logre los objetivos que lo trajeron al Sitio Web y que ésta le facilite el acceso a los contenidos que están incorporados a través de sus pantallas. Una página Web puede contener elementos que permiten una comunicación activa entre el usuario y la información. Es la tecnología que proporciona el acceso transparente a las aplicaciones, datos, servicios o cualquier otro recurso del grupo de trabajo. Esto permite que el usuario acceda a los datos de modo interactivo, gracias a que la página responderá a cada una de sus acciones, como por ejemplo rellenar y enviar formularios.

La interfaz del Sitio Web (Ver anexo 7), cualquiera sea el objetivo que persiga, debe dar cuenta de normas de carácter general, que se refieren a sus características como sistema de información y comunicación. Dichas características tienen que ver con los elementos de identificación, de navegación, de contenidos y de acción que el Sitio Web debe contener.

Con la aparición de la Web se hizo posible que cualquier persona pudiera ofrecer información particularizada a los demás y encontrar documentos interactivos sobre cualquier tema, relacionados unos con otros mediante enlaces que permitían navegar de página en página alrededor del mundo.

En el proyecto Contenidos Educativos Digitales se trabaja con aplicaciones Web, por lo que se hace necesario encaminar y centrar esta investigación al estudio de las mismas. Uno de los desafíos de los encargados de los Sitios Web será siempre ir avanzando al mismo paso que lo hacen las tecnologías que se utilizan para desarrollarlos.

#### <span id="page-23-0"></span>**1.4 Estudio del Software Educativo**

En la época actual, denominada la revolución científico-técnica, se necesita de hombres capaces de consultar un gran número de información en poco tiempo y utilizar este caudal de conocimientos en la solución de los problemas. La educación tiene el cargo de trasmitir a las futuras generaciones las experiencias acumuladas en el proceso de desarrollo de la sociedad, es por ello su carácter

eminentemente social. Mediante los sistemas de enseñanza se pretende la educación integral de los individuos, de ahí que constituya una constante el perfeccionamiento de la educación.

El programa de Informática Educativa del MINED contempla, tanto la formación Informática de niños y jóvenes, como la introducción progresiva del software educativo como medio de enseñanza a todos los niveles de la educación. (16)

A partir del cambio de la tecnología y la introducción de las computadoras en todos los niveles de enseñanza, se implementan acciones concretas para transitar paso a paso hacia un automatismo masivo de estos recursos como medio de enseñanza. Este tránsito se caracteriza por un uso progresivo de Software Educativo. Para poder dar cumplimiento a este propósito es necesario contar con computadoras, un conjunto de software educativo instalado en los centros educacionales y profesores con una preparación informática, en todas las escuelas y en los diferentes niveles de enseñanzas.

Una aplicación multimedia educativa en la actualidad resulta un excelente medio de aprendizaje en tanto que puede presentarle a un estudiante, material proveniente de diferentes fuentes: textos, gráficos audio, video, fotografías entre otras tantas. Cuando estos recursos se combinan a través de la interactividad se crean las posibilidades para el desarrollo de un entorno educativo realmente efectivo y tan centrado en el estudiante que más que llamarlo medio de enseñanza, resultaría más correcto denominarlo medio de aprendizaje. En Cuba se cuenta con tres colecciones de gran estimación para maestros y alumnos: "Multisaber", primer gran esfuerzo nacional dedicado a la Enseñanza Primaria; "El Navegante", para la Secundaria Básica; y "Futuro", diseñado para el Bachillerato, la Enseñanza Técnica-Profesional y la Educación de Adultos. (17)

El software educativo constituye una evidencia del impacto de las tecnologías, pues es la más reciente herramienta didáctica, convirtiéndose en una alternativa válida para ofrecer al usuario un ambiente propio para que fluya el conocimiento. La construcción de medios de enseñanzas computarizados es un reto en los mementos actuales y una inversión cuyos resultados se obtienen en tiempo futuro, pero por sus ventajas las políticas educacionales deben de tener en cuanta y desarrollar.

Según especialistas los Software Educativos se caracterizan por ser altamente interactivos, a partir del empleo de recursos multimedia como videos, sonidos, diccionarios especializados y ejercicios que apoyan

las funciones de evaluación y diagnóstico. Son materiales elaborados con una finalidad didáctica. Utilizan el ordenador como soporte en el que los alumnos realizan las actividades que ellos proponen. Individualizan el trabajo de los estudiantes y son fáciles de usar. La calidad del software se expresa por su idoneidad o aptitud para su uso y por la medida de satisfacción de sus necesidades, es decir la calidad se obtiene cuando se satisfacen las expectativas del estudiante, así como del profesor.

#### <span id="page-25-0"></span>**1.4.1 Estructura básica del Software Educativo**

La mayoría de los software educativos, tienen tres módulos principales claramente definidos: el módulo que gestiona la comunicación con el usuario (sistema input/output), el módulo que contiene debidamente organizados los contenidos informativos del programa (bases de datos) y el módulo que gestiona las actuaciones del ordenador y sus respuestas a las acciones de los usuarios (motor). (18)

#### **1.4.1.1 El entorno de comunicación**

La interficie es el entorno a través del cual los programas establecen el diálogo con sus usuarios, y es la que posibilita la interactividad característica de estos materiales. Está integrada por dos sistemas:

 El sistema de comunicación programa-usuario, que facilita la transmisión de informaciones al usuario por parte del ordenador e incluye:

- Las pantallas a través de las cuales los programas presentan información a los usuarios.
- Los informes y las fichas que proporcionen mediante las impresoras.

El empleo de otros periféricos: altavoces, sintetizadores de voz, robots, módems y convertidores digitales-analógicos.

 El sistema de comunicación usuario-programa, que facilita la transmisión de información del usuario hacia el ordenador e incluye:

El uso del teclado y el ratón, mediante los cuales los usuarios introducen al ordenador un conjunto de órdenes o respuestas que los programas reconocen.

El empleo de otros periféricos: micrófonos, lectores de fichas, teclados conceptuales, pantallas táctiles, lápices ópticos, modems, lectores de tarjetas y convertidores analógico-digitales.

#### **1.4.1.2 Las Bases de Datos**

Las bases de datos contienen la información específica que cada programa presentará a los alumnos. Pueden estar constituidas por:

 $\div$  Modelos de comportamiento. Representan la dinámica de los sistemas y se distinguen entre estos los siguientes:

Modelos físico-matemáticos, que tienen unas leyes perfectamente determinadas por unas ecuaciones.

Modelos no deterministas, regidos por unas leyes no totalmente deterministas, que son representadas por ecuaciones con variables aleatorias, por grafos y por tablas de comportamiento.

Datos de tipo texto. Representa la información alfanumérica.

Datos Gráficos. Las bases de datos pueden estar construidas por dibujos, fotografías, secuencias de video, entre otros muchos elementos.

Sonido. Programas que permiten componer música, escuchar determinadas composiciones musicales y visionar sus partituras.

#### **1.4.1.3 Motor o algoritmo**

El algoritmo del programa, en función de las acciones de los usuarios, gestiona las secuencias en que se presenta la información de las bases de datos y las actividades que pueden realizar los alumnos. Existen 4 tipos de algoritmo:

Lineal, cuando las secuencias de las actividades es única.

 Ramificado, cuando están predeterminadas posibles secuencias según las respuestas de los alumnos.

 Tipo entorno, cuando no hay secuencias predeterminadas para el acceso del usuario a la información principal y a las diferentes actividades. El estudiante elige qué ha de hacer y cuándo lo ha de hacer. Este entorno puede ser:

Estático, si el usuario sólo puede consultar (y en algunos casos aumentar o disminuir) la información que proporciona el entorno, pero no puede modificar su estructura.

Dinámico, si el usuario, además de consultar la información, también puede modificar el estado de los elementos que configuran el entorno.

Programable, si a partir de una serie de elementos el usuario puede construir diversos entornos.

Instrumental, si ofrece a los usuarios diversos instrumentos para realizar determinados trabajos.

 Tipo sistema experto, cuando el programa tiene un motor de inferencias y, mediante un diálogo bastante inteligente y libre con el alumno (sistemas dialogales), asesora al estudiante o tutoriza inteligentemente el aprendizaje. Su desarrollo está muy ligado con los avances en el campo de la Inteligencia Artificial. (19)

#### <span id="page-27-0"></span>**1.4.2 Funciones del Software Educativo**

Como ocurre con otros productos de la actual tecnología educativa, no se puede afirmar que el software educativo por sí mismo sea bueno o malo, todo dependerá del uso que de él se haga, de la manera cómo se utilice en cada situación concreta. En última instancia su funcionalidad y las ventajas e inconvenientes que pueda comportar su uso serán el resultado de las características del material, de su adecuación al contexto educativo al que se aplica y de la manera en que el profesor organice su utilización.

\* Función informativa. La mayoría de los programas a través de sus actividades presentan unos contenidos que proporcionan una información estructuradora de la realidad a los estudiantes. Como todos los medios didácticos, estos materiales representan la realidad y la ordenan.

 $\cdot \cdot$  Los programas tutoriales, los simuladores y, especialmente, las bases de datos, son los programas que realizan más marcadamente una función informativa.

 Función instructiva. Todos los programas educativos orientan y regulan el aprendizaje de los estudiantes ya que, explícita o implícitamente, promueven determinadas actuaciones de los mismos encaminadas a facilitar el logro de unos objetivos educativos específicos. Además condicionan el tipo de aprendizaje que se realiza pues, por ejemplo, pueden disponer un tratamiento global de la información (propio de los medios audiovisuales) o a un tratamiento secuencial (propio de los textos escritos).

 Función motivadora. Generalmente los estudiantes se sienten atraídos e interesados por todo el software educativo, pues los programas suelen incluir elementos para captar la atención de los alumnos, mantener su interés y, cuando sea necesario, focalizarlo hacia los aspectos más importantes de las actividades.

 Función evaluadora. La interactividad propia de estos materiales, que les permite responder inmediatamente a las respuestas y acciones de los estudiantes, les hace especialmente adecuados para evaluar el trabajo que se va realizando con ellos. Esta evaluación puede ser de dos tipos:

Implícita, cuando el estudiante detecta sus errores, se evalúa, a partir de las respuestas que le da el ordenador.

Explícita, cuando el programa presenta informes valorando la actuación del alumno. Este tipo de evaluación sólo la realizan los programas que disponen de módulos específicos de evaluación.

 Función investigadora. Los programas no directivos, especialmente las bases de datos, simuladores y programas constructores, ofrecen a los estudiantes interesantes entornos donde investigar: buscar determinadas informaciones, y cambiar los valores de las variables de un sistema. (20)

#### <span id="page-28-0"></span>**1.4.3 Desarrollo del Software Educativo**

Existen diferentes métodos para el desarrollo de software educativo, en los cuales se pueden notar fases tanto comunes como diferentes. Sin embargo cualquier método permitirá llegar a una buena realización del software, pero es preciso para un mejor resultado dividir este procedimiento en fases adecuadas según el contexto en que se encuentre. Y tener presente tres aspectos fundamentales, uno, el aspecto pedagógico, dos, el aspecto informático y tres, el aspecto comunicativo. (21)

En la UCI se ha definido un lenguaje de modelado denominado APEM-L, que combinado con la metodología de desarrollo seleccionada por cada proyecto permite cumplir con la buena realización del software, pero cumpliendo siempre con la premisa de que es importante dividir el proceso de construcción por pasos. Según "Pere Marqués" es recomendable dividir estos pasos de la siguiente forma: Fase I Planeación, Fase II Diseño, Fase III Producción, Fase IV Prueba Piloto, Fase V Evaluación, Fase VI

Mejoramiento. Es en esta misma secuencia y siguiendo estos pasos que se construyen los software educativos en la UCI. A continuación se muestra una figura que esquematiza este proceso.

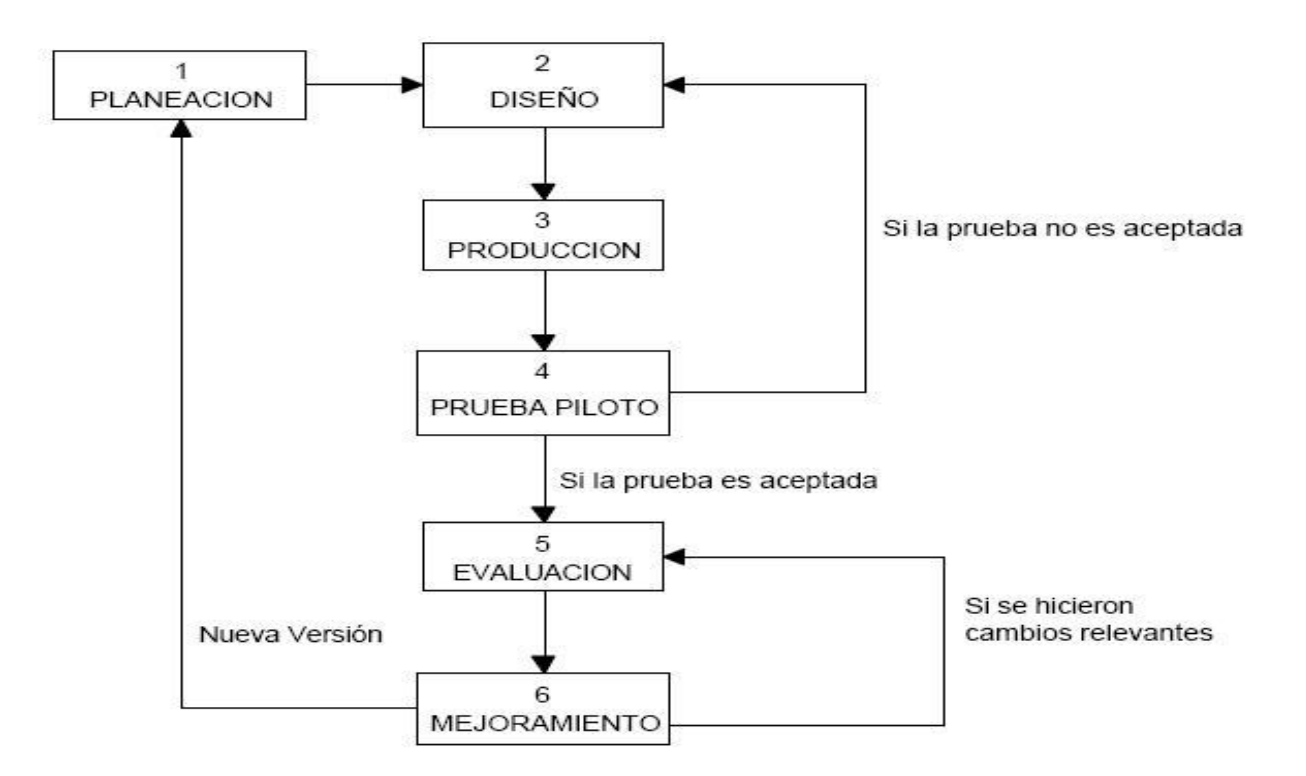

**Ilustración 1** Secuencia de la realización del Software Educativo.

<span id="page-29-0"></span>En la fase I se identifican las necesidades; esto permite reconocer el o los problemas, detectando a qué se debieron y qué puede contribuir a su solución. Una vez estudiado el problema se realiza un análisis de las necesidades y se culmina esta fase con la formulación de un plan para llevar a cabo las siguientes fases. En esta fase se establecen las condiciones de utilización y qué resultados se esperan. Con este fin se determinan las características de los futuros usuarios, los contenidos a desarrollar, el tipo de software que se desarrollará, el lenguaje de programación que se utilizará y los recursos necesarios.

En la fase II se construye un borrador de lo que será el producto final. En esta fase se estructuran los contenidos que la fase de planeación determinó que serán desarrollados en el software. Es aquí donde se realiza el diseño instruccional, el diseño de la interfaz y el diseño computacional. El diseño instruccional debe contener el basamento teórico, la definición de los perfiles de los usuarios y el diseño de pantallas. El diseño de la interfaz se refiere a la forma de interacción que los usuarios tendrán con el software y se indican las posibles opciones que serán consideradas a la hora de realizar los menús. El diseño computacional especifica los elementos multimediales de información así como también la producción de los distintos botones y fondos, para luego integrarlos y obtener las distintas pantallas a utilizar.

En la fase III se construye el software, se integran los elementos multimediales produciéndose las distintas pantallas. Se materializa el borrador efectuado en la fase anterior.

En la IV fase, prueba piloto, permite que el usuario participe de manera más directa en la experiencia del análisis y diseño. Los usuarios podrían señalar las características del sistema que les agradarían o no. Además esta fase consiente hacer una evaluación inicial que permite analizar las posibles modificaciones o corrección de errores, tanto en la interfaz, como en los otros aspectos considerados en su elaboración. Una vez terminada esta prueba se utilizan los resultados para revisar el diseño y la producción.

En la fase V se realizan las mismas actividades que en la prueba piloto, pero de una forma más formal y científica, tomándose una muestra representativa de los usuarios a quien va dirigido, además se analiza que los objetivos para los cuales se desarrolló el software se cumplen en su totalidad.

En la Fase VI se debe tomar en cuenta los resultados de la evaluación para mejorar, corregir y agregar nuevos componentes, y que el resultado final del software sea un éxito.

Como este trabajo propone una adaptación de la metodología DDWUI para el proceso de diseño y desarrollo de UI en el proyecto Contenidos Educativos Digitales se puede afirmar que es en la fase del Diseño, donde se empieza a aplicar la metodología, pues es aquí donde el proceso propone el diseño de las interfaces. Pero no será solo en esta fase donde estará enmarcada la adaptación este sería el comienzo y quizás la parte más importante, pero no se puede dejar de mencionar que se extenderá hacia las otras fases, pues la realización de las plantillas y las pantallas estará contenida dentro de la fase de construcción.

#### <span id="page-31-0"></span>**1.5 Análisis de la Metodología DDWUI**

En la UCI no se ha establecido una metodología que generalice, exponga u organice el estilo en que debe efectuarse el diseño y desarrollo de las UI, los proyectos productivos se han visto en la necesidad de buscar soluciones a este problema. Cada proyecto realiza el proceso de montaje de las UI según sus características y especificaciones. Para llegar a esta conclusión fue necesario el estudio del proceso de montaje de las UI de varios proyectos, uno de los estudiados fue Cuerpo de Investigaciones Científicas Penales y Criminalística (CICPC), en el cual los montadores y programadores se guiaron por la metodología DDWUI, metodología propuesta específicamente para este proyecto, pero con la idea de que pudiera ser adaptada a otros proyectos. En un gran número de estos ni siquiera hay una metodología que sirva de guía para la realización de este proceso. Esto lleva implícito que el resultado final del proyecto no sea el esperado y cabe destacar que no existen personas especializadas o al menos capacitadas para diseñar y desarrollar UI, en el mejor de los casos las UI que se obtienen son dibujadas por los analistas en una hoja de papel que le es entregada a los programadores para que procedan a su implementación, generalmente son estos últimos quienes diseñan las UI, puede que exista algún programador con conocimientos básicos sobre UI pero difícilmente dominan las características esenciales y principios fundamentales que lleva ligado un buen diseño de UI, de este depende el éxito del producto final.

La metodología DDWUI fue la escogida para realizar la adaptación, porque cuenta con una serie de características que posibilitan adaptarla fácilmente al proyecto Contenidos Educativos Digitales, características que serán explicadas más adelante. También porque se realizó un estudio de otras metodologías como son: Diseño Centrado en el Usuario, Metodología y Técnicas en Proyectos software para la Web, Interfaces de Usuario inteligentes y Diseño de Interfaces y Usabilidad: cómo hacer productos más útiles, eficientes y seductores. Las mismas son procedimientos definidos que guían el proceso de diseño y desarrollo de UI, pero no cumplen en gran parte con las exigencias del proyecto Contenidos Educativos Digitales, por lo mismo fueron descartadas, quedando como candidata para ser aplicada en Contenidos Educativos Digitales la metodología DDWUI.

#### <span id="page-31-1"></span>**1.5.1 Presentación de la metodología DDWUI**

El nombre de la metodología es DDWUI por sus siglas en inglés Design and Development of Web User´s Interface. El objetivo de esta metodología es ofrecer una guía para el proceso de montaje de las UI que parte desde las bases para lograr un buen diseño, hasta llegar al desarrollo eficiente y funcional de las interfaces.

Objetivos Específicos de la Metodología DDWUI

- Establecer pautas de Diseño Gráfico y Arquitectura de Información.
- Crear el soporte que cumpla con las pautas de Diseño Gráfico y Arquitectura de la Información (AI) orientado a la plataforma de desarrollo usada en el proyecto.
- Brindar al programador interfaces funcionales que cumplan con las pautas.

La Metodología DDWUI consta de tres partes fundamentales. Primero, Definiciones preliminares, en esta parte se explican algunos términos que tienen un significado específico dentro de la metodología y son utilizados a lo largo de la misma. Segundo, Aspectos esenciales, son indicaciones importantes que se proponen para complementar la metodología y que no deben obviarse si se desea alcanzar el éxito. Tercero, Fases de la Metodología, esta parte constituye el fundamento de la metodología y es aquí donde se realiza una descripción detallada de las diferentes etapas por las que transita la propuesta.

La metodología estudiada está comprendida en cinco fases. La primera, "Estudio y Modelado del Sistema", es la fase en la que se estudia el ambiente o entorno donde está enmarcado el negocio, se realiza el levantamiento de requisitos y se modela el sistema, es aquí donde se obtiene una primera representación de lo que serán las UI. Es en la segunda, "Arquitectura de la Información", donde se hace un estudio de la audiencia para establecer la organización y la forma en que se muestran los contenidos dentro de las interfaces. En la tercera, "Diseño Gráfico", se hace un boceto de las interfaces basado en principios y estándares de diseño web. La cuarta, "Elaboración de los recursos de montaje de interfaces", es donde se construyen elementos que serán utilizados en el desarrollo de las UI. La quinta, "Desarrollo

de las UI", es en la que se pone a punto las interfaces, es decir se desarrolla y se dejan listas para entregar a los programadores, terminado con esta última fase el proceso de diseño y desarrollo de las UI.

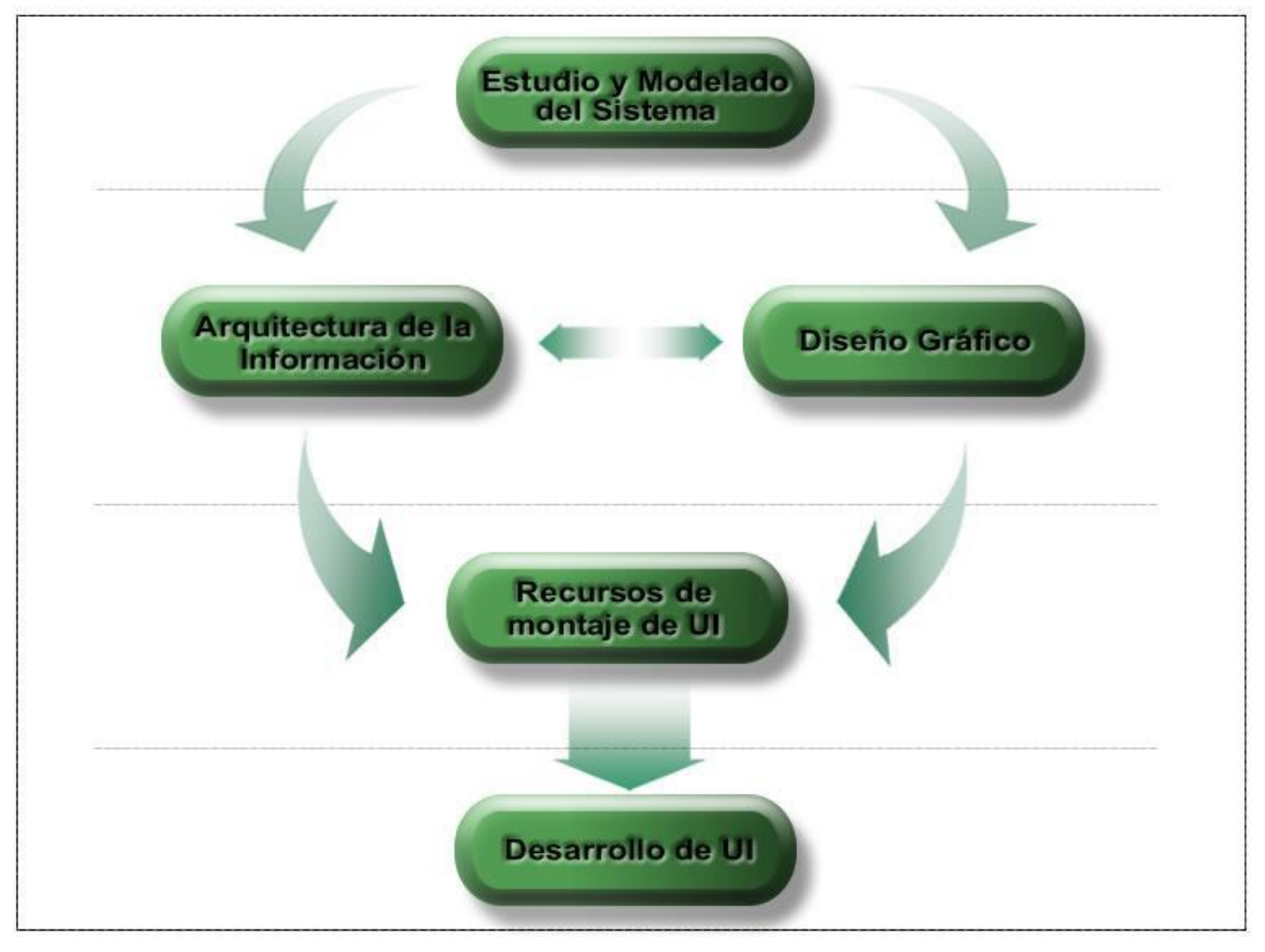

A continuación de muestra una figura con estas fases, en el orden en que se ejecutan.

<span id="page-33-0"></span>**Ilustración 2** Fases de la metodología DDWUI

Dentro de cada una de las fases se especifican: objetivos, entradas y salidas, actividades, personas responsables, y herramientas. Esto queda mejor explicado en la tabla que se muestra a continuación.

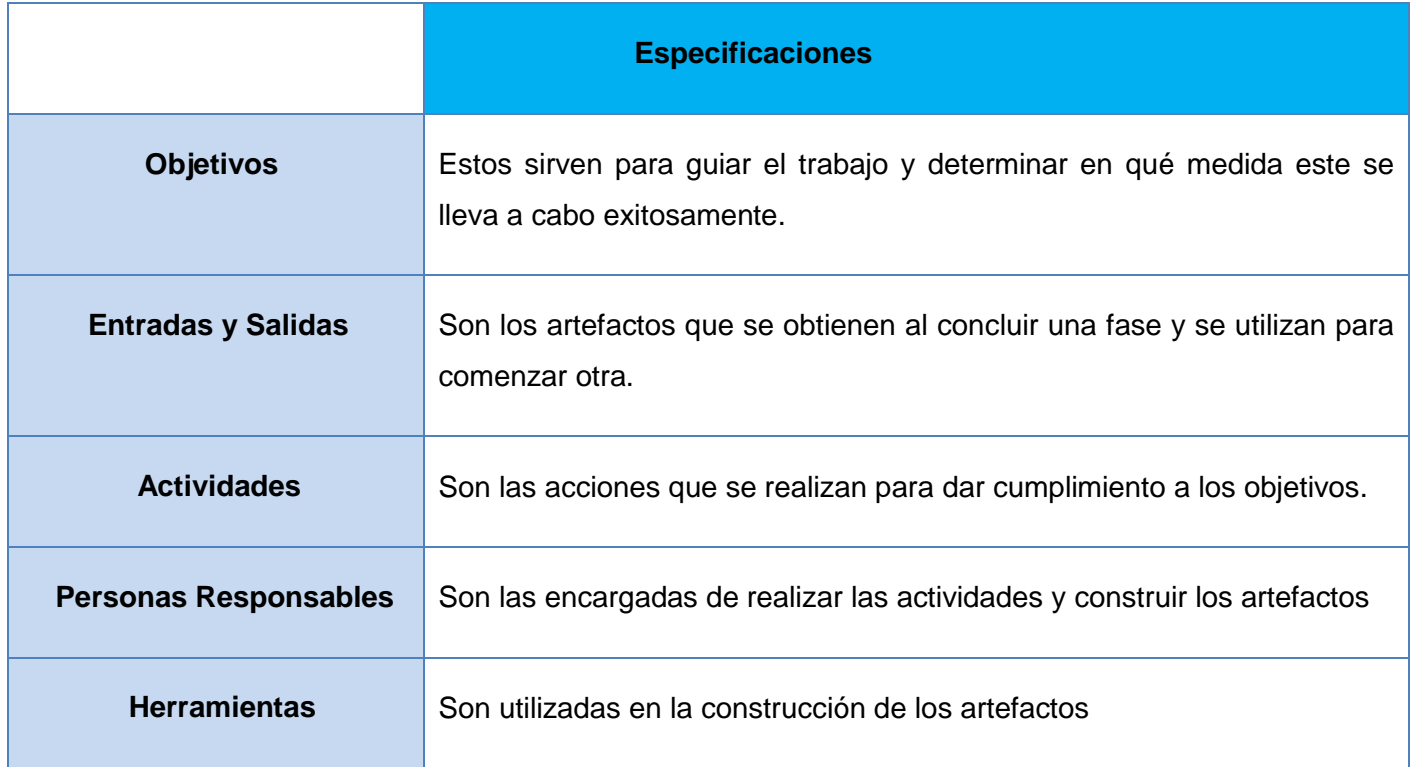

<span id="page-34-0"></span> **Tabla 1** Contenidos dentro de las fases. Con sus especificaciones.

#### **1.5.1.1 Fase Estudio y Modelado del sistema**

En esta fase se tienen como objetivos: obtener las características del sistema a partir de la identificación de los procesos de negocio y los requisitos del cliente y obtener especificaciones de casos de uso con prototipos de interfaces. Estos objetivos no pueden ser aplicados al proyecto Contenidos Educativos Digitales, pues en el mismo, el proceso de modelado es realizado sobre APEM-L, siendo innecesario el uso de los casos de usos. Otra diferencia notable también es que en esta primera fase se realiza el modelado del negocio, paso que se obvia en Contenidos Educativos Digitales, pues no se cuenta con el proceso de negocio. Viéndose la necesidad de formular nuevos objetivos para la primera fase de la adaptación al proyecto. Estos objetivos serán explicados a la hora de desarrollar la adaptación.

Como entrada en esta fase se tiene el Ambiente o entorno donde está enmarcado el negocio. La misma tampoco puede tomarse para ser aplicada al proyecto Contenidos Educativos Digitales, pues como se explicaba anteriormente este proyecto no cuenta con el proceso de negocio.

Las actividades propuestas para esta fase son: modelamiento del negocio, levantamiento de requisitos y concepción del sistema, estas actividades no serán las mismas a la hora de adaptar esta metodología al proyecto Contenidos Educativos Digitales, pues las características del mismo no permiten utilizarlas, pero si exige la necesidad de plantear nuevas actividades en esta primera fase a la hora de realizar la adaptación. Estas nuevas actividades serán explicadas más adelante.

La salida especificaciones de casos de uso, tampoco será un artefacto obtenido a la hora de trabajar en la primera fase en el proyecto Contenidos Educativos Digitales, pues en este proyecto no se trabaja con casos de uso.

En el caso de la persona responsable si se cumple que el analista es el que realiza el trabajo cuando está en desarrollo esta primera fase en el proyecto Contenidos Educativos Digitales.

La herramienta propuesta para utilizar en esta fase es Microsoft Office Word, esta, acompañada de otras será utilizada a la hora de realizar la adaptación al proyecto.

#### **1.5.1.2 Fase Arquitectura de la Información (AI)**

Los objetivos propuestos en esta fase no son otros que: Definir los contenidos que se incluirán en un producto. Establecer cómo se organizarán estos contenidos. Estandarizar las etiquetas para representar los contenidos. Organizar la información y ayudar a crear un software que le sea fácil y agradable al usuario final.

De estos objetivos se mantendrán en la adaptación los siguientes: Establecer cómo se organizarán los contenidos, estandarizar las etiquetas para representar los contenidos y organizar la información.
Las entradas que propone DDWUI para esta fase son resultados de entrevistas o encuestas a los usuarios finales y a los usuarios internos, que son los que construyen el software y las especificaciones de casos de uso. Cuando se realiza la adaptación al proyecto Contenidos Educativos Digitales solo se podrá utilizar la primera, pues como está explicado anteriormente en este proyecto no se trabaja con casos de usos.

Las actividades de esta fase en DDWUI son las siguientes: estudio de la audiencia y sus necesidades, organización de la Información, estructuración del sistema de navegación, elaboración del sistema de etiquetado, diseño conceptual, usabilidad, accesibilidad, diseño de prototipo de UI. Sin embargo a la hora de realizar la adaptación las actividades que se mantendrán serán el diseño de prototipo de UI, accesibilidad, usabilidad, diseño conceptual, organización de la información, y el estudio de la audiencia y sus necesidades, estas actividades serán realizadas según las especificaciones y exigencias del proyecto Contenidos Educativos Digitales.

Las salidas propuestas por DDWUI son: Documento de Pautas de Arquitectura de la Información, prototipo de UI, integración de casos de uso. De estas salidas solo podrá utilizarse a la hora de la adaptación en Contenidos Educativos Digitales el Documento de Pautas de Arquitectura de la Información.

La persona responsable encargada de realizar estas actividades es el Arquitecto de la Información y por lo tanto a la hora de la adaptación esas actividades serán realizadas por una persona con ese rol.

La herramienta propuesta para esta fase es Microsoft Office Word, con sus alternativas para software libre, esta herramienta también podrá ser utilizada en el proyecto Contenidos Educativos Digitales.

Después de estudiadas las dos primeras fases propuestas por la metodología DDWUI, y teniendo en cuanta las especificaciones del proyecto Contenidos Educativos Digitales el autor de este trabajo llega a la conclusión de que se puede hacer una fusión entre ambas fases, es decir que funcionen a la hora de la adaptación como una sola, pues en el proyecto se lleva paralelamente el proceso de análisis y el de la

arquitectura, entonces esta primera fase en el proyecto Contenidos Educativos Digitales pasaría a tomar el nombre de "Arquitectura y Análisis". En la misma serán utilizados los contenidos que anteriormente se explicaron podían ser utilizados en la adaptación y se incluirán nuevos, que permitirán llegar con éxito hasta el final de la fase. Los contenidos que se utilizarán de la metodología DDWUI sufrirán algunos cambios y variaciones pues tienen que ser adaptados a las características que presenta el proyecto.

## **1.5.1.3 Fase Diseño Gráfico (DG)**

El objetivo propuesto para esta fase es: elaborar las pautas de diseño gráfico para el desarrollo de las interfaces de la aplicación web, el mismo se mantendrá como objetivo a la hora de realizar la adaptación.

Los artefactos de entrada en esta fase son: Documento de arquitectura de la información y el comportamiento de la aplicación, sin embardo a la hora de aplicar la metodología al proyecto Contenidos Educativos Digitales las entradas serian: documento Pautas AI: el cual incluye la estructura de contenidos, el documento Ingenieril y los guiones.

Las actividades propuesta por DDWUI para esta fase son: evaluar la información obtenida de la fase de AI, evaluar homólogos, definir atributos genéricos y específicos y su traducción a códigos visuales, diseño de las interfaces, elaborar documento general de pautas para los montadores UI y preparar el archivo .psd usado en el diseño para su entrega en función de la estructura propuesta en la arquitectura. Por las exigencias del proyecto Contenidos Educativos Digitales las actividades que podrán ser utilizadas sufriendo algunas modificaciones serán: diseño de las interfaces, elaborar documento general de pautas para los montadores UI y preparar el archivo .psd.

Los artefactos de salida propuestos por DDWUI son: documento explicativo de las pautas para su montaje, archivo .psd y muestra de la totalidad de las pantallas contenidas en el psd en formato jpg. Al realizar la adaptación los artefactos de salida pasarían a ser: archivo .psd, muestras .jpg y el documento pautas de Diseño Gráfico.

La persona responsable encargada de realizar estas actividades es el diseñador gráfico.

La herramienta propuesta por DDWUI es Adobe Photoshop CS2 con su alternativa para software libre, las características del proyecto Contenidos Educativos Digitales admiten estas herramientas para ser utilizadas en esta fase.

Como las variaciones son pocas a la hora de realizada la adaptación esta fase quedaría con el mismo nombre. Los cambios efectuados en ella serán explicados más adelante.

#### **1.5.1.4 Fase Elaboración de los recursos de montaje de interfaces**

Los objetivos de esta fase son: definir las clases de estilos que soporten las pautas de diseño establecidas y elaborar un prototipo funcional básico de la aplicación con el diseño propuesto. Al realizar la adaptación estos pasarían a ser los siguientes: definir las clases de estilos que soporten las pautas de diseño establecidas, elaborar un prototipo funcional básico de la aplicación con el diseño propuesto, elaborar elementos necesarios para el diseño y desarrollo de las interfaces y proporcionar al programador interfaces funcionales, listas para proceder a su implementación que cumplan con las pautas de DG y AI establecidas.

Los artefactos de entrada propuestos son: documento explicativo de las pautas para su montaje, el archivo .psd y una muestra de las pantallas en formato .jpg. A la hora de realizada la adaptación estos artefactos serán: muestras .jpg y el archivo .psd.

Las actividades propuestas para esta fase por DDWUI son las siguientes: proceso de optimización y salva de imágenes para la Web desde un archivo psd, mapas de bits (bitmaps), imágenes vectoriales (Draw type), diseño y maquetado del escritorio de trabajo, diseño estructural y elaborar la hoja de estilos. Cuando es realizada la adaptación las actividades desempeñadas pasarían a ser: definir las clases de estilos que soporten las pautas de diseño establecidas, elaborar un prototipo funcional básico de la aplicación con el diseño propuesto, elaborar elementos necesarios para el diseño y desarrollo de las interfaces y proporcionar al programador interfaces funcionales, listas para proceder a su implementación. Los artefactos de salida que propone DDWUI son: escritorio de trabajo (archivo .jsp) y hojas de estilo (archivo .css). Sin embargo al realizar la adaptación los artefactos serían: hojas de estilo o archivos css y las plantillas.

Las personas responsables de realizar las actividades en esta fase son el equipo de montadores UI.

Las herramientas propuestas en DDWUI para utilizar en esta fase son: Adobe Photoshop CS2, Gimp, Eclipse 3.2. Sin embargo cuando se realiza la adaptación las herramientas propuestas para la fase son: Adobe Dreamweaver y Adobe Photoshop CS2.

Al realizar la adaptación, el autor de este trabajo, después de analizadas las características del proyecto y evaluados los puntos que sufrirán cambios, propone un nuevo nombre para esta fase cuando sea aplicada en Contenidos Educativos Digitales, la fase se llamará Montaje de las plantillas. Todos los cambios que sufrirá esta fase a la hora de la adaptación serán explicados más adelante.

#### **1.5.1.5 Fase Desarrollo de las UI**

El objetivo de esta fase en la metodología DDWUI es el siguiente: proporcionar al programador interfaces funcionales, listas para implementar que cumplan con las pautas de DG y AI establecidas. Al realizar la adaptación este objetivo se convertirá en la programación de UI.

Las entradas para esta fase según la metodología DDWUI son: hoja de estilo (archivo .css) y la integración de CU. Sin embargo cuando la metodología es aplicada al proyecto Contenidos Educativos Digitales las entradas para esta fase serian: Hojas de estilo o archives CSS y las Plantillas.

Las actividades propuestas por la metodología DDWUI para esta fase son: montar las UI haciendo uso de la hoja de estilo ajustándose a las pautas predefinidas y la revisión de las UI. Cuando la metodología es adaptada al proyecto Contenidos Educativos Digitales las actividades propuestas son: la construcción de la multimedia y la revisión de las UI.

El artefacto de salida propuesto por la metodología para esta fase es: interfaces (Páginas web archivos .jsp. Cuando se aplica la metodología al proyecto Contenidos Educativos Digitales el artefacto de salida no es otro que la aplicación en función, es decir, la multimedia funcionando.

Las personas responsables de realizar las actividades en esta fase son el equipo de montadores del proyecto, pero al ser aplicada la metodología al proyecto Contenidos Educativos Digitales estas personas serian los programadores.

La herramienta de trabajo propuesta por DDWUI para esta fase es: eclipse 3.2, cuando la metodología es adaptada esta herramienta pasa a ser Aptana Studio.

Esta fase también sufre una serie considerable de cambios cuando se realiza la adaptación, por lo mismo el autor de este trabajo propone que el nombre de esta fase al ser aplicada la metodología al Proyecto Contenidos Educativos será: Construcción de las UI.

Después de planteadas todas las modificaciones que sufrirá la metodología DDWUI al ser aplicada al proyecto Contenidos Educativos Digitales se reafirma la necesidad de la adaptación, quedando claro que por las características del proyecto la metodología no puede ser aplicada sin sufrir cambios, aunque en algunas ocasiones estos no sean muy notables. Entre las adaptaciones más significativas que se perciben a la hora de aplicar la metodología al proyecto, se pueden mencionar, la necesidad de trabajar con nuevas herramientas y la variación de las tecnologías utilizadas, sin dejar de mencionar los cambios que sufren las fases, pues las características del proyecto así lo exigen. Estas variaciones en las tecnologías serán explicadas en las tablas que se muestran a continuación.

**Tabla 2** Tecnologías propuestas en DDWUI

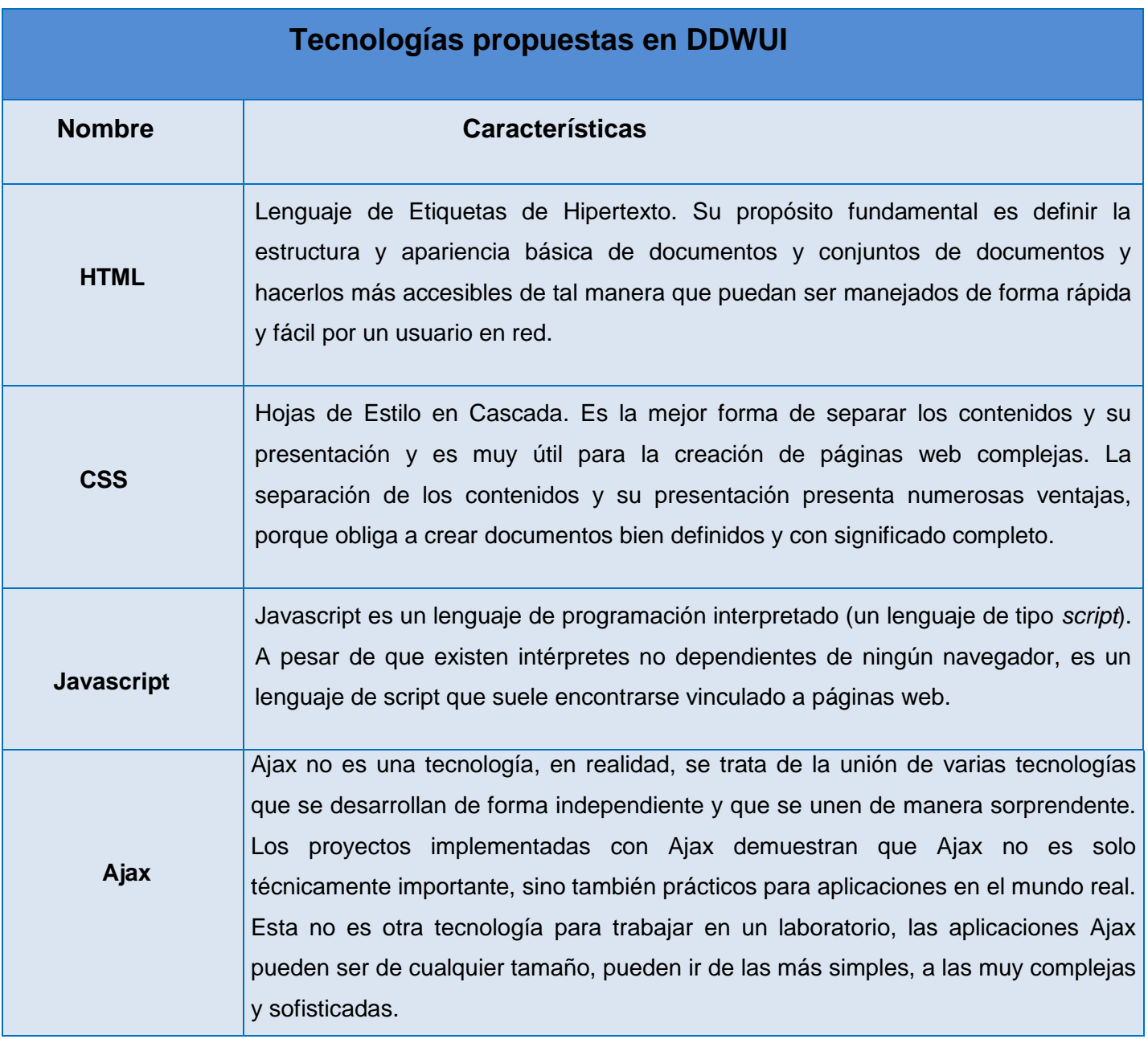

**Tabla 3** Tecnologías propuestas para la adaptación

## **Tecnologías propuestas para la adaptación**

 **HTML**

 **CSS**

Se trabajará con HTML porque muestra una página llena de colores y botones por la cual se puede navegar, y tener acceso a un gran volumen de información y archivos. Es el formato primario usado en la Web a nivel mundial y es éste el lenguaje por excelencia para la conformación de páginas Web, además su flexibilidad, permite poder ser soportado por muchos navegadores. También es un lenguaje muy sencillo que permite describir hipertexto, es decir, texto presentado de forma estructurada y agradable, con enlaces, que conducen a otros documentos o fuentes de información relacionadas, y con inserciones multimedia (gráficos, sonido, etc.). Además de los muchos estilos y capacidades de presentación que ofrece HTML para estructurar el documento, dispone de varias directivas que permiten definir relaciones entre diferentes documentos y estructurar todo un conjunto de documentos para crear una unidad lógica.

Se trabajara con CSS porque este permite: lograr una apariencia uniforme de todo el sitio al activar una sola definición de estilo en cada página. Cambia el aspecto en todo el sitio Web con tan sólo editar unas pocas líneas. También permite que los códigos HTML sean más fáciles de leer, definiéndose los estilos por separados. Admite que las páginas se carguen más rápido habiendo menos cantidad de HTML en cada página. Posiciona los elementos de una manera más uniforme. Adiciona características de sonido para ciegos y minusválidos visuales. Permite a los desarrolladores Web controlar el estilo y el formato de múltiples páginas Web al mismo tiempo. Permite dejar en el HTML solo las imágenes relevante al contenido, separando las decorativas que no aportan información salvo la que se desprende del entorno creado.

## **1.6 Conclusiones**

Se ha logrado en este capítulo establecer la base teórica necesaria para facilitar la comprensión de la propuesta que se mostrará en el siguiente capítulo. Se detallaron las condiciones y problemas que rodean el objeto de estudio, llegando a la conclusión de que los conceptos asociados son imprescindibles para comprender realmente el problema descrito. Se logró un estudio eficiente del proceso del software educativo. Se demuestra que es necesario una metodología que guíe el proceso de diseño y desarrollo de las UI.

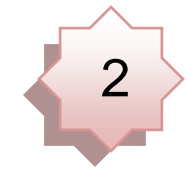

**Capitulo 2**

# **Metodología para el diseño y desarrollo de UI en el proyecto Contenidos Educativos.**

## **2.1 Introducción**

En el presente capítulo se describe la propuesta de solución, la cual no es más que la adaptación de la metodología DDWUI. Primeramente se definen términos preliminares para facilitar el entendimiento de la propuesta, se especifican y describen aspectos fundamentales de la metodología, así como las fases o etapas que presenta la misma.

## **2.2 Presentación de la adaptación de la metodología**

El propósito de esta tesis es adaptar la metodología DDWUI, con el fin de ser utilizada para el proceso de diseño y desarrollo de UI, ajustándola a la plataforma de desarrollo usada en el proyecto Contenidos Educativos Digitales. Se puede objetar que la interfaz de usuario es uno de los elementos más esenciales de un producto, y hace que este sea o no [competitivo.](http://albertolacalle.com/hci/hci-rentabilidad-calidad.htm) Si el software es difícil de utilizar, si se necesita de conocimiento especializado sobre el tema para manejarlo, si no se encuentran el producto buscado y si el [diseño](http://albertolacalle.com/diseno.htm) no se considera atractivo, no será de agrado, independientemente de la potencia informática que demuestre o de la funcionalidad que ofrezca.

El principal objetivo de una interfaz de usuario es que éste se pueda comunicar a través de ella con algún tipo de dispositivo, conseguida esta comunicación, el segundo objetivo que se debería perseguir es, que dicha comunicación se pueda desarrollar de la forma más fácil y cómoda posible para el usuario. El diseño de la interfaz es crítico para el manejo y funcionamiento de las computadoras, hay algunas muy bien diseñadas que incorporan controles intuitivos y de fácil manejo, en cambio existen otras que no se entienden bien y el usuario no acierta a manejarlas correctamente sin estudiar un manual.

Por esta razón es objetivo de esta adaptación, ofrecer una guía para el proceso de montaje de las UI que parte desde las bases para lograr un buen diseño, hasta llegar al desarrollo eficiente y funcional de las interfaces.

Al realizar la adaptación se utilizará la misma estructura con la que cuenta la metodología, es decir el trabajo estará organizado según las tres partes fundamentales que constituyen la metodología, solo que serán adaptadas a las características y especificaciones del proyecto Contenidos Educativos Digitales.

#### **2.3 Definiciones Preliminares**

Es de suma importancia que se conozca el concepto de algunas palabras claves utilizadas en el contexto de esta investigación. Estos conceptos son definidos por el autor de esta obra según el contexto del tema.

**Rol:** Responsabilidad o tarea que se le asigna a un trabajador de un sistema.

**Montadores**: Personas encargadas de realizar el montaje (diseño y desarrollo) de las UI.

**Usuarios:** Personas que utilizan o trabajan con algún objeto o que es destinataria de algún servicio público o privado, empresarial o profesional.

**Personas responsables:** Son los integrantes del equipo de desarrollo encargados de realizar las actividades y crear o modificar los artefactos en cada una de las fases.

**Actividades:** Conjunto de tareas o acciones que se llevan a cabo dentro de cada una de las fases y que guían el proceso de diseño y desarrollo de las interfaces.

**Actividades Diagnósticas:** Actividades que se realizan para verificar que el equipo de montadores está capacitado para comenzar con el diseño y desarrollo de las UI.

**Artefactos:** Entregables que se obtienen al terminar cada una de las fases, estos pueden ser documentos, imágenes, plantillas, hojas de estilo, páginas web.

**Sistema:** Es el producto electrónico que se construye para satisfacer las necesidades de un cliente expresadas como requisitos.

**Recursos de montaje:** Artefactos elaborados para ser utilizados posteriormente en el montaje de las interfaces, que facilitan este trabajo:

**Hoja de estilo (CSS):** Es un archivo en el que se especifica una colección de reglas de formato que definen la apariencia que tendrán los contenidos de las interfaces de la aplicación.

**Prototipo:** Un prototipo es una representación visual, es decir una imagen de una UI del sistema.

**Diseño Gráfico:** Objetos visuales que transmiten las ideas esenciales del mensaje de forma clara y directa.

**Arquitectura de Información:** Es la disciplina encargada de la fundamentación, análisis, planificación y estudio de la disposición de los datos contenidos en los sistemas informáticos interactivos.

**Guiones:** Documentos en los cuales está la información necesaria para la realización de la multimedia.

#### **2.4 Aspectos Esenciales**

Para que una aplicación web tenga la calidad exigida y esperada por los usuarios, debe cumplir con los requisitos y expectativas de los mismos. Para que se logre esto es preciso que exista un equipo de trabajo, donde las labores estén distribuidas según los roles de cada trabajador, sin dejar de mencionar que debe de existir una metodología que guie este trabajo, permitiendo una uniformidad del mismo.

También es muy cierto que para el usuario la parte más importante del sistema es la interfaz, en muchas ocasiones ni se preocupan si es un sistema potente, con grandes expectativas en el futuro y con un contendido válido y confiable. Solo les preocupa que las páginas tengan coloridos, que las informaciones estén a la mano y que se pueda encontrar rápido la respuesta de lo buscado, es por esta razón que se hace imprescindible definir la estructura y perfiles que debe tener un equipo dedicado al diseño y desarrollo de las UI.

Este equipo debe estar formado por un personal especializado, para lo cual se reparten los roles según los conocimientos y habilidades de cada trabajador. Estos deben tener en cuenta tanto las necesidades y requisitos del usuario final, como conocer y aplicar los estándares y pautas de diseño y desarrollo web

especificados y además ajusten su trabajo al progreso del producto, aportando soluciones y dando soporte continuado durante las fases subsiguientes en el desarrollo del software.

A continuación se hace una descripción de los pasos que se deben llevar a cabo para estructurar y mantener el equipo, que se denomina en lo adelante, equipo de montadores UI.

## **2.4.1 Crear equipo de montadores UI**

Es significativo que, dentro del equipo de trabajo de desarrollo del software, se disponga de un grupo de personas que se especialicen solamente en el trabajo con las UI, estos pasarían a ser los montadores de UI, nuevo rol dentro del equipo de trabajo. Para esto debe de hacerse una captación de las personas que tengan los conocimientos necesarios para desempeñar correctamente este rol y que tengan una inclinación hacia el diseño, es decir tengan preferencia por el trabajo con gráficos, colores e interfaces.

Los designados para este rol serán los mayores responsables de todas las tareas, acciones, actividades o maniobras que impliquen las UI. Esto permitirá que los programadores, que no son más que otro grupo de personas asociadas según las características y exigencias de este rol, puedan desempeñar su papel con mayor facilidad, pues se les entrega el contenido con la calidad exigida, también posibilita que estos no se sobrecarguen de trabajo, pues antes de crear este equipo, los programadores eran los encargados del diseño, sin analizar las dificultades que esto traía. Trayendo esto como consecuencias que en muchas ocasiones las UI no quedaban con la eficacia esperada.

#### **2.4.2 Capacitar equipo de montadores UI**

Después de conformado el equipo de montadores se precisa del adiestramiento de sus integrantes, para lo cual se impartirán diversos cursos de capacitación, clases, conferencias y prácticas de laboratorio con el fin de proporcionar los conocimientos necesario para que puedan desempeñar su rol sin problemas y que tengan claro el conocimiento de la materia.

Entre los cursos básicos que se impartirán no pueden faltar HTML y CSS, pues estas son las tecnologías escogidas para la realización de las UI. Por lo tanto es de suma importancia que los integrantes de este equipo de trabajo venzan estos contenidos satisfactoriamente. También se impartirán otros cursos, pero estos son los imprescindibles.

Por la importancia de dichos cursos es necesario que el personal que impartirá el contenido sea el indicado, para esto la dirección del proyecto hará una selección de las personas capacitadas que impartan dichos cursos con calidad, enfocados a las necesidades del proyecto.

Después de capacitado el equipo de montadores es preciso medir que tan útil fue la capacitación y en qué nivel se encuentran los conocimientos adquiridos. Esto es preciso conocerlo para que una vez comenzado el trabajo todo pueda marchar con las exigencias y la calidad esperada, sin que puedan haber factores que contribuyan a que el trabajo sea más lento, con grandes errores y faltas irrevocables.

Es recomendable para que no ocurra esto, que antes de empezar a trabajar en el proyecto, se realicen actividades diagnósticas, que suelen ser trabajos independientes y tareas. Las mismas sirven de entrenamiento y de evaluación para los montadores, los cuales podrán demostrar todos los conocimientos adquiridos, obteniéndose con esto una idea de las personas que podrán desempeñar mejor su rol, dejando para estas las tareas más importantes y hasta incluso permitirle funcionar como un líder dentro de este equipo. También con esto se logra familiarizar al equipo con las particularidades de la aplicación.

#### **2.5 Fases de la Adaptación**

La creación de cualquier producto involucra la ejecución de distintas etapas o fases. Siendo necesario la organización del trabajo para lograr que el diseño y desarrollo de las UI sea un éxito.

Normalmente en cualquier proceso de desarrollo de software, se utiliza alguna metodología, para llegar a la concepción del sistema y se llevan a cabo varias actividades fundamentales. Debido a que el objetivo de la presente investigación es adaptar la metodología DDWUI al proyecto Contenidos Educativos Digitales para el diseño y desarrollo de las UI, solamente se hace una breve descripción de las actividades que se consideran necesarias para llegar a las UI.

Las fases de la metodología según mencionadas anteriormente eran 5, sin embargo cuando se adapta esta metodología al proyecto las mismas cambian, y pasarían a ser 4, esto es debido a las características particulares del proyecto y para cumplir con las expectativas de los usuarios.

La primera lleva por nombre: "Arquitectura y Análisis", la misma constituye la base para las demás fases, es en esta fase que se define el problema, se identifica la fuente del problema y se determinan las

posibles soluciones, todo esto es mediante el estudio de los guiones, permitiendo definir los contenidos que se incluirán en un producto. Luego se estudia la audiencia para establecer la organización y la forma en que se muestran los contenidos dentro de las interfaces. Es en esta fase donde se da una primera impresión de cómo quedarán las UI.

Es necesario hacer el cambio en esta fase, por las características del proyecto, el cual presenta diferencias notables con respecto a lo planteado en la metodología DDWUI, las cuales obligan a hacer una fusión entre las fases Estudio y Modelado del Sistema y la de Arquitectura de la Información, dando origen a la nueva fase aplicada en el proyecto Contenidos Educativos Digitales. Estas diferencias serán explicadas seguidamente.

En el proyecto Contenidos Educativos Digitales no se parte de los casos de uso, siendo estos artefactos de entrada explicados en la primera fase de la metodología DDWUI, el proceso de modelado es realizado en éste proyecto sobre APEM-L, por lo que es innecesario el uso de los casos de uso, otra diferencia notable es que tampoco se realiza el levantamiento de requisitos la cual es una actividad explicada en DDWUI. En fin el trabajo en el proyecto Contenidos Educativos empieza con un análisis realizado a los guiones. Sin embargo esa no es la política planteada por la metodología DDWUI, pero como el objetivo de esta investigación es la adaptación de esta metodología para aplicarla al proyecto Contenidos Educativos se pueden realizar todos estos cambios y adaptaciones. También la metodología DDWUI explica que en la primera fase se realiza el modelado del negocio, paso que se obvia en Contenidos Educativos, pues no se cuenta con el proceso de negocio.

La segunda fase "Diseño Gráfico" en la misma se elabora las pautas de diseño gráfico para el desarrollo de las interfaces, y se realiza un boceto de las interfaces basado en principios y estándares de diseño web.

"Montaje de las plantillas "sería la tercera fase en la cual se construyen los elementos necesarios para el montaje de las interfaces.

La última fase sería "Construcción de las interfaces", en la cual las interfaces se dejarían listas para ser entregadas a los programadores.

Dentro de cada una de las fases se especifican: objetivos, pues estos sirven para guiar el trabajo y determinar en qué medida estas se llevan a cabo exitosamente; entradas y salidas, que son los artefactos que se obtienen al concluir una fase y se utilizan para comenzar otra; actividades, son las acciones que se realizan para dar cumplimiento a los objetivos; personas responsables, son las encargadas de realizar las actividades y construir los artefactos y herramientas que son utilizadas en la construcción de los artefactos. Dentro de las herramientas se incluyen además las alternativas existentes en Software Libre, por todas las ventajas que este ofrece y con el objetivo de hacer la metodología más aplicable.

Software Libre: es la denominación del software que brinda libertad a los usuarios sobre su producto adquirido y por tanto, una vez obtenido, puede ser usado, copiado, estudiado, modificado y redistribuido libremente.

## **2.5.1 Arquitectura y Análisis**

#### **2.5.1.1 Objetivos**

- ❖ Realizar el análisis de los guiones.
- Establecer cómo se organizarán estos contenidos.
- Estandarizar las etiquetas para representar los contenidos.
- Organizar la información.

#### **2.5.1.2 Entrada**

 Guiones: Documento en el cual está plasmado el contenido y la estructura que deben tener las pantallas.

Resultados de entrevistas o encuestas a los usuarios finales y a los usuarios internos, que son los que construyen el software. A partir de estos resultados se obtienen las informaciones relacionadas con los usuarios del producto final. Estas informaciones constituyen la base para lograr un diseño centrado en el usuario, es aquí donde se obtiene la información para las posteriores etapas de producción. Con cada una de estas encuestas o entrevistas se obtienen informaciones que se pueden analizar de manera cualificada o cuantificada.

## **2.5.1.3 Actividades**

Estas actividades serán representadas en una figura para una mejor comprensión. En la figura se mostrarán según el orden en que son realizadas.

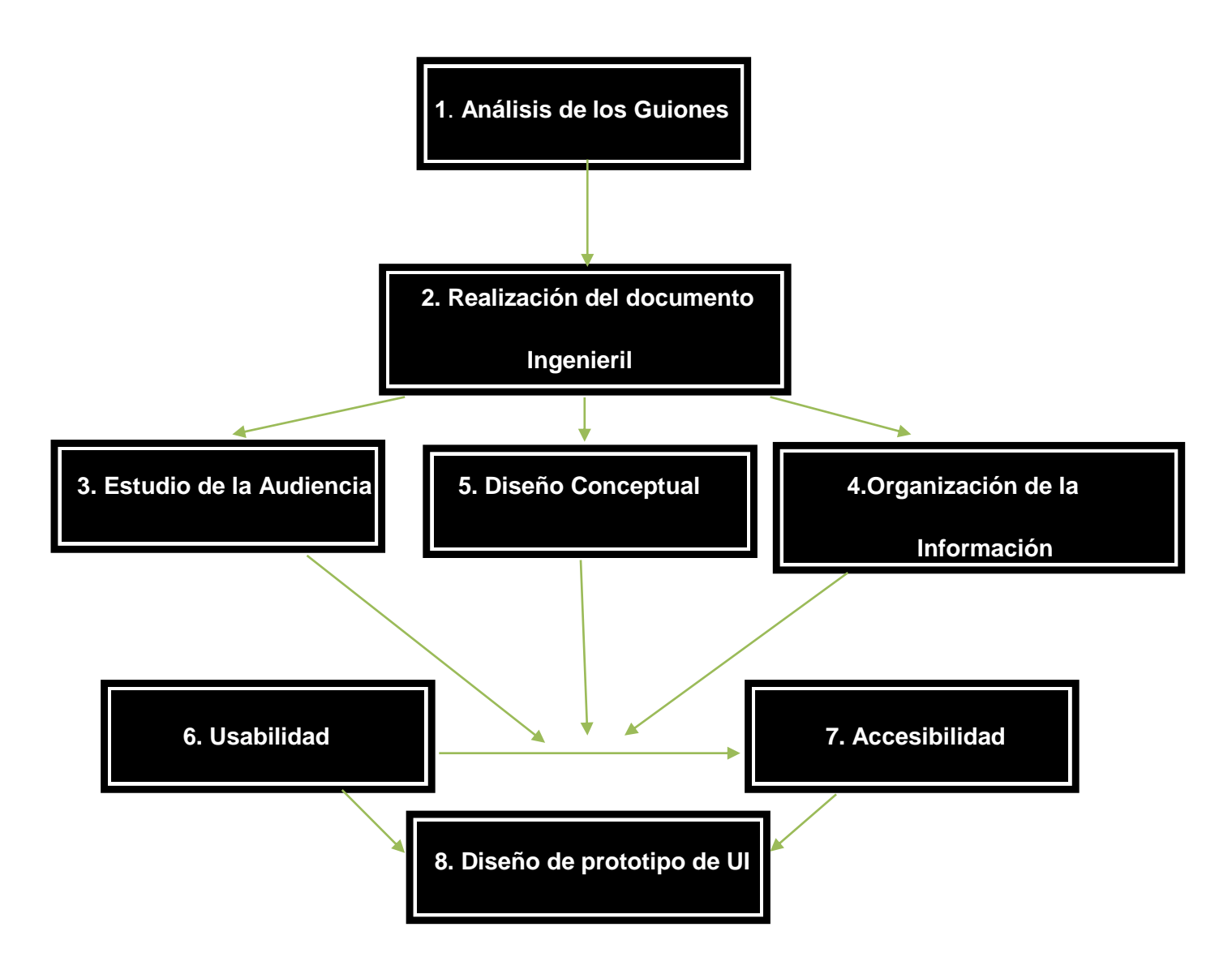

**Ilustración 3** Actividades de la Fase Arquitectura y Análisis

 Análisis de los guiones: Se hace un estudio detallado de todos los guiones entregados al proyecto, tratando de dar respuesta a todas las exigencias del cliente. Se analiza el tipo de usuario para el cual se realizará la aplicación, tratando de que el contenido esté a su alcance, y que sea especifico, tal y como el usuario lo espera. Para no llegar al caso de que si el producto es para escuelas de niños muy pequeños, las imágenes, los videos, los sonidos, en fin todos los componentes que compongan la multimedia, estén diseñados para personas mayores, quedando fuera del alcance y del entendimiento de los verdaderos clientes.

\* Realización del documento Ingenieril: en este documento se guardan las descripciones textuales de las vistas (serán explicadas más adelante), estas descripciones son realizadas para poder tener un mejor entendimiento de lo que es cada vista. En ella se almacenan datos como:

 $\checkmark$  Actores de la vista: que no son otros que los usuarios.

 $\checkmark$  Propósito: aquí se da una breve descripción de que es lo que se espera.

 $\checkmark$  Resumen: se explica brevemente el funcionamiento de la vista.

 Vistas asociadas: como bien lo dice el nombre, aquí se va a reflejar si la vista descrita tiene alguna otra asociada.

 $\checkmark$  Medias a utilizar: si son imágenes, sonidos, etc.

 $\checkmark$  Descripción y estado de la medias

Luego de realizadas estas descripciones se precisa de realizar los diagramas de presentación y navegación, también contenidos dentro del Documento Ingeniería, estos diagramas serán realizados para cada una de las diferentes vistas. (Ver anexo 8)

Vistas: las vistas son subsistemas que se crean para un mejor entendimiento de cómo quedará el software, se pueden formular tantas cantidades de vista como quiera el analista, lo único que se persigue con ellas es una mejor comprensión para realizar el modelado. Es muy conveniente que las vistas se separen por áreas, ejemplo : que se tenga una Vista Principal, la cual será esa primera página que uno ve en la multimedia y en la cual hay una series de menús y botones con enlaces a otras páginas, esas otras páginas a las que lleva la vista principal se le puede denominar Vistas de Contenidos, pues en las mismas es donde se encuentra la mayoría de la información con la que cuenta la multimedia, otra vista también pudiera ser la Vista de Herramienta y al hablar de esta se estaría haciendo referencia al momento de pasar de una página a otra, haciendo uso de todos los botones y enlaces necesarios.

 Estudio de la audiencia y sus necesidades: Como el triunfo o el fracaso de una aplicación web depende de sus usuarios finales, se considera que para el lanzamiento de cualquier producto electrónico, debe realizarse en primer lugar un estudio de las necesidades de información y características de la audiencia o usuarios potenciales del sitio. Es importante recolectar información que sirva como referencia a las etapas subsiguientes en el proceso de desarrollo del software. Esta información se consulta y valida en las etapas que le suceden. Esta investigación preliminar genera una lista de posibles audiencias que deben agruparse según sus características comunes. Una vez agrupadas, debe establecerse un orden de prioridad o jerarquía de los grupos de audiencias a criterio y conveniencia del equipo de desarrollo. Deben enumerarse las necesidades más importantes de cada grupo. Estos datos serán de suma utilidad para la creación de alternativas de arquitecturas de información para el sitio en desarrollo.

 La organización de la información: es el proceso donde se dispone y ordena la secuencia de los elementos que integran el contenido de la aplicación. En este proceso, se consideran las características de los sistemas de clasificación y ordenamiento como son la ambigüedad, la heterogeneidad y la homogeneidad. También, se seleccionan los esquemas de organización de la información y las estructuras de organización de la información que se utilizarán en la aplicación.

 Diseño conceptual: no es más que tener ordenada toda la información que se ha obtenido sobre el producto. Esto incluye también definir qué tipos de sistemas de navegación se utilizarán y cómo se implementarán las búsquedas, así como precisar cómo será organizada y etiquetada la información. Además, en esta actividad también se realiza un bosquejo y mapas conceptuales del producto.

 $\clubsuit$  Usabilidad: la usabilidad es un aspecto inviolable que debe tenerse en cuenta si se desea obtener resultados óptimos ante la necesidad de convertir una aplicación web en una herramienta flexible, amigable, eficaz y fácil de usar. Es importante que la facilidad de uso de una aplicación web está íntimamente ligada a la interacción con el usuario, siendo elementos fundamentales de valoración en este proceso aspectos como: eficacia, efectividad, utilidad, facilidad de uso y de aprendizaje, rendimiento y satisfacción generada. La usabilidad se refiere a la capacidad de un software o sistema interactivo de ser comprendido, aprendido, usado fácilmente, y ser atractivo para el usuario en condiciones específicas de

uso. Esto podría cumplirse si a la hora de utilizar la aplicación, el usuario puede realizar todas las actividades, tareas y búsquedas que satisfacen sus necesidades, es decir que los componentes de la aplicación hagan su función correctamente.

 Accesibilidad: es la capacidad que tiene una aplicación de facilitar a cualquier usuario el acceso a la información, mediante el diseño de interfaces que consigan que dicho usuario reduzca el tiempo de asimilación y de aprendizaje de uso. La accesibilidad persigue también el objetivo de que ningún usuario esté discriminado ante el acceso y asimilación de los contenidos, es decir que no tengan que ser interfaces especiales para diferentes tipos de usuarios con distintos tipos de conocimientos, que estén al alcance para clientes desde principiantes hasta expertos. A través del cumplimiento de las líneas de accesibilidad se gestiona buscar confianza por parte de los usuarios, aumentando así la cantidad de personas que hacen uso de la aplicación.

 Diseño de prototipo de UI: la etapa de diseño de prototipo se basa en la elaboración de modelos o prototipos de las UI de la aplicación, siguiendo pautas de Arquitectura de la Información. Pueden servir para evaluar la usabilidad del sitio y verificar si cumplen con los requisitos del cliente, una vez que así suceda, sirven de guía a los montadores UI para proceder con el diseño y desarrollo de las UI reales de la aplicación. La utilidad real del prototipo se fundamenta en que no tendría sentido comenzar a desarrollar las UI sin antes estar seguros de que el diseño es usable y está aprobado por el usuario final. Con el cumplimiento de estas actividades se generan artefactos de salida los cuales serán explicados a

#### **2.5.1.4 Salidas**

continuación.

 Documento Ingenieril (Ver Anexo 9): en el cual se registran el diagrama de estructura de presentación y navegación y se realizan las descripciones textuales de las vistas.

 Documento de Pautas de Arquitectura de la Información: documento que dispone y almacena las etapas de la AI, en el cual se plasma el etiquetado, la organización de la información, y el flujo de comunicación cliente-software. Todo ello para que los usuarios internos visualicen, que son aquellos que realizan la aplicación y plasmen en el producto lo que al usuario le interesa y de la manera más cómoda para él.

## **2.5.1.5 Personas Responsables**

 Analista: Es el responsable de definir el producto, al menos inicialmente. Y especifica cómo los usuarios van a encontrar la información al definir su organización, navegación y sistemas de etiquetado. Son los encargados de realizar el análisis de los guiones y realizar las entrevistas necesarias.

 Arquitecto de Información: Diseñador de la presentación de la información para facilitar el entendimiento. Clarifica la misión y visión del sitio, equilibrando las necesidades del patrocinador y las necesidades de la audiencia. Determina el contenido y funcionalidad que el sitio va a tener. Especifica como los usuarios van a encontrar la información al definir su organización, navegación y sistemas de etiquetado.

#### **2.5.1.6 Herramientas**

 Microsoft Office Word: Microsoft Word es un software destinado al procesamiento de texto. Fue creado por la empresa [Microsoft,](http://es.wikipedia.org/wiki/Microsoft) utiliza un formato nativo cerrado y muy utilizado, comúnmente llamado DOC (utiliza la extensión de archivo *.*doc.). (22)

 Rational Rose Enterprise Edition: es una herramienta desarrollada por Rational. Se encarga de llevar a cabo tanto la automatización de los sistemas para la posterior generación de código (esto es, realización de los distintos diagramas y generación del código posterior), como para labores de ingeniería inversa(es decir, realización de los diagramas una vez conocido el código). Esta herramienta propone la utilización de cuatro tipos de modelo para realizar un diseño del sistema, utilizando una vista estática y otra dinámica de los modelos del sistema, uno lógico y otro físico. Permite crear y refinar estas vistas creando de esta forma un modelo completo que representa el dominio del problema y el sistema de software. Es la mejor elección para el ambiente de modelado que soporte la generación de código. Proporciona un lenguaje común de modelado para el equipo que facilita la creación de software de calidad más rápidamente. También permite capacidad de análisis de calidad de código. (23)

 Microsoft Office Visio 2003: software de dibujo vectorial para Microsoft Windows. Las herramientas que lo componen permiten realizar diagramas de oficinas, diagramas de bases de datos, diagramas de flujo de programas, UML, y más. Gracias a Office Visio 2003 pueden crearse sin problemas diagramas

con tan solo arrastrar los símbolos prediseñados de Microsoft SmartShapes® y utilizar eficaces métodos de búsqueda para encontrar la forma adecuada ya sea en el equipo que se está utilizando o en Internet. En Visio se incluyen herramientas creadas específicamente para ofrecer soporte a los empresarios, los administradores de proyectos, los profesionales del mercadotecnia, desarrolladores de software, administradores de sitios Web y de bases de datos, administradores de instalaciones e ingenieros. (24)

 KOffice Kivio: es una aplicación informática para generar diagramas y organigramas, incluida dentro de la suite ofimática para KDE (Entorno de Escritorio K) KOffice. Tiene un interfaz de usuario similar a Microsoft Visio y está completamente integrada a KOffice. Para automatizar procesos KOffice permite la programación de [scripts](http://es.wikipedia.org/wiki/Gui%C3%B3n_(inform%C3%A1tica)) de [DCOP](http://es.wikipedia.org/wiki/DCOP) en varios [lenguajes de programación.](http://es.wikipedia.org/wiki/Lenguaje_de_programaci%C3%B3n) Tiene en cuenta parcialmente la [internacionalización:](http://es.wikipedia.org/wiki/Internacionalizaci%C3%B3n_(computaci%C3%B3n)) los documentos usan la codificación [unicode](http://es.wikipedia.org/wiki/Unicode) y permite escribir textos en lenguas que escriben de derecha a izquierda [\(Árabe](http://es.wikipedia.org/wiki/Alfabeto_%C3%A1rabe) o [Hebreo\)](http://es.wikipedia.org/wiki/Alfabeto_hebreo), aunque todavía no en lenguas que escriben de arriba a abajo. (25)

#### **2.5.2 Diseño Gráfico**

#### **2.5.2.1 Objetivos**

Elaborar las pautas de diseño gráfico para el desarrollo de las interfaces de la aplicación web.

### **2.5.2.2 Entrada**

- Pautas AI: el cual incluye la estructura de contenidos.
- ◆ Documento Ingenieril.
- ❖ Guiones.

#### **2.5.2.3 Actividades**

Las actividades realizadas en esta fase serán mostradas en una figura a continuación, para ayudar a la comprensión de las mismas.

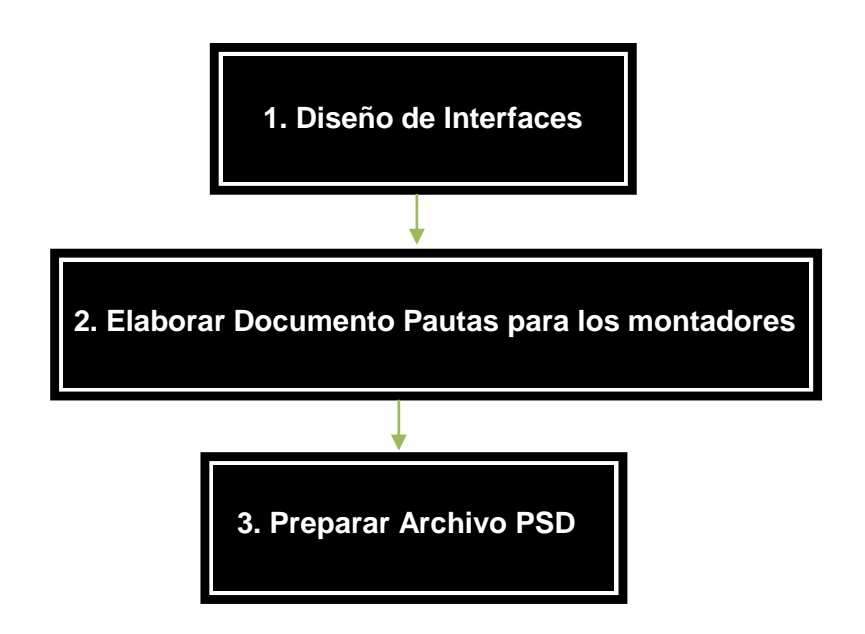

**Ilustración 4** Actividades de la fase Diseño Gráfico

 $\cdot \cdot$  Diseño de las interfaces: esta actividad es de suma importancia y por lo tanto para un mejor desarrollo de la misma el trabajo se realiza alcanzando los siguientes pasos:

 $\checkmark$  Diagramación general y específica de las pantallas: en la cual se definen las áreas fundamentales de la aplicación, lo que incluye cabezal, zona de menú y área de trabajo. Luego se incluye una definición más detalla del área de trabajo que no son más que las columnas donde se escribirá el texto, fotos y gráficos.

 $\checkmark$  Composición de los contenidos en pantalla: esto es realizado para estructurar los contenidos, creándose niveles jerárquicos de contenidos y posición, determinados por su importancia demostrativa y códigos culturales preestablecidos.

 $\checkmark$  Definir etiquetado para vínculos, hipervínculos, etiquetas de contenido: en este paso se definen las fuentes digitales y colores logrando una composición dinámica entre los estándares web y las características de la aplicación.

 $\checkmark$  Comportamiento de menús: se define el comportamiento de los posibles menús a usar en la aplicación en dependencia del propio diseño. Se tiene en cuenta el tipo de aplicación y la cantidad de contenidos mostrados.

 $\checkmark$  Comportamiento de Botones: con este paso se logra definir los botones y el tratamiento general que se les darán según y en función del concepto que representan.

 $\checkmark$  Estilos para íconos: no es más que construir un conjunto de íconos que se integren sistemáticamente en coherencia con el resto de la aplicación. Responderán a un grupo de parámetros que garanticen su efectividad comunicativa y validez icónica: semántico, sintáctico, pragmático.

 Comportamiento de gráficos: se definen estilos visuales en correspondencia con el carácter de la aplicación y el tipo de información mostrada. Se puntualizan además colores y líneas para todos los tipos de gráficos.

 $\checkmark$  Imágenes y sus tamaños: Se definen los tipos de imágenes, entre los que se pueden encontrar fotografías e ilustraciones. Además los tamaños se norman en función de las necesidades comunicacionales de la aplicación.

\* Elaborar documento general de pautas para los montadores UI: este documento servirá de guía a los montadores para realizar el trabajo del diseño y montaje de las interfaces. En el cual se registrarán una serie de reglas muy importantes e inviolables para que el diseño quede con la calidad requerida. Estas reglas no se inventarán de la nada, sino que serán confeccionadas después de un estudio de las pautas del diseño web.

 Preparar el archivo .psd usado en el diseño: el diseñador gráfico confecciona el archivo de modo que contenga, de forma detallada, una representación visual de las interfaces de la aplicación. Este archivo puede organizarse en función de la aplicación en una serie de carpetas y subcarpetas que contendrán las capas finales con el diseño propuesto, listo para su montaje. Se puede extraer de él información como la diagramación general, dimensiones, colores usados, tipografías, puntajes de títulos y contenidos, estilos de representación de eventos (los cambios que se observan cuando se activa o desactiva un botón o menú) que presentarán las interfaces finales del sitio, etc.

La realización de estas actividades genera paralelamente artefactos de salida que serán mencionados y explicados a continuación.

Página 47

## **2.5.2.4 Salidas**

 Archivo .psd (Ver Anexo 10): formato original de Photoshop. Guarda capas, canales, guías y en cualquier modo de color. (26)

 Muestras .jpg: Incluye la misma información del PSD, pero en un formato de rápida visualización en un visor estándar. Su objetivo principal es brindar una idea general de todas las interfaces pautadas.

 Documento pautas de Diseño Grafico (Ver Anexo 11): en el cual se muestra una noción de las dimensiones y el comportamiento de las etiquetas y botones que compondrán las interfaces.

#### **2.5.2.5 Personas responsables**

 Diseñador gráfico: una especie de arquitecto del espacio gráfico, especialista en comunicación visual y debe distribuir los elementos en función de una estructura interna que tenga una significación, guía o intención coincidente con el mensaje que se quiera transmitir. En el diseño web muestra el comportamiento visual y funcional de la aplicación, desde un nivel macro hasta el nivel más específico posible. Establece códigos visuales coherentes capaces de ser decodificados por el usuario, y ordenando visualmente los contenidos para su óptimo uso.

#### **2.5.2.6 Herramientas**

 Adobe Photoshop CS2: es una [aplicación](http://es.wikipedia.org/wiki/Aplicaci%C3%B3n) en forma de taller de pintura y fotografía que trabaja sobre un *"*lienzo*"* y que está destinado para la [edición,](http://es.wikipedia.org/wiki/Editor_de_gr%C3%A1ficos_de_mapa_de_bits) [retoque](http://es.wikipedia.org/wiki/Retoque_imagen_2D_y_3D) fotográfico y pintura a base de [imágenes](http://es.wikipedia.org/wiki/Mapa_de_bits) [de mapa de bits](http://es.wikipedia.org/wiki/Mapa_de_bits) o conocidos en Photoshop como gráficos rasterizados, elaborado por la compañía de [software](http://es.wikipedia.org/wiki/Software) [Adobe Systems](http://es.wikipedia.org/wiki/Adobe_Systems) inicialmente para computadores [Apple](http://es.wikipedia.org/wiki/Apple_Inc.) pero posteriormente también para plataformas [PC](http://es.wikipedia.org/wiki/Ordenador_personal) con sistema operativo [Windows.](http://es.wikipedia.org/wiki/Windows) Photoshop en sus versiones iniciales trabajaba en un espacio [bitmap](http://es.wikipedia.org/wiki/Bitmap) formado por una sola capa, donde se podían aplicar toda una serie de efectos, textos, marcas y tratamientos. En cierto modo tenía mucho parecido con las tradicionales ampliadoras. En la actualidad lo hace con múltiples capas. (27)

 GIMP (GNU Image Manipulation Program): es un programa de [edición de imágenes](http://es.wikipedia.org/wiki/Editor_de_imagen) digitales en forma de mapa de bits, tanto dibujos como fotografías. Es un programa [libre](http://es.wikipedia.org/wiki/Software_libre) y gratuito. Está englobado en el proyecto [GNU](http://es.wikipedia.org/wiki/GNU) y disponible bajo la [Licencia pública general de GNU.](http://es.wikipedia.org/wiki/Licencia_p%C3%BAblica_general_de_GNU) Existen versiones totalmente funcionales para Windows, y para otros sistemas operativos, haciéndolo el programa de manipulación de

gráficos disponible en más sistemas operativos. Se le puede considerar como una alternativa firme, potente y rápida a [Photoshop](http://es.wikipedia.org/wiki/Photoshop) para muchos usos, aunque no se ha desarrollado como un clon de él y posee una interfaz bastante diferente. GIMP existe en español además de en la lengua de desarrollo original, el inglés, y también, en catalán, gallego, francés, italiano, alemán, ruso, sueco, noruego, coreano, neerlandés y en otras lenguas adicionales. (28)

## **2.5.3 Montaje de las plantillas**

#### **2.5.3.1 Objetivos**

 $\cdot \cdot$  Definir las clases de estilos que soporten las pautas de diseño establecidas.

- \* Elaborar un prototipo funcional básico de la aplicación con el diseño propuesto.
- Elaborar elementos necesarios para el diseño y desarrollo de las interfaces.

 $\cdot \cdot$  Proporcionar al programador interfaces funcionales, listas para proceder a su implementación que cumplan con las pautas de DG y AI establecidas.

#### **2.5.3.2 Entradas**

**Muestras .jpg**

**Archivo .psd.**

#### **2.5.3.3 Actividades**

Estas actividades serán mostradas a continuación en una figura.

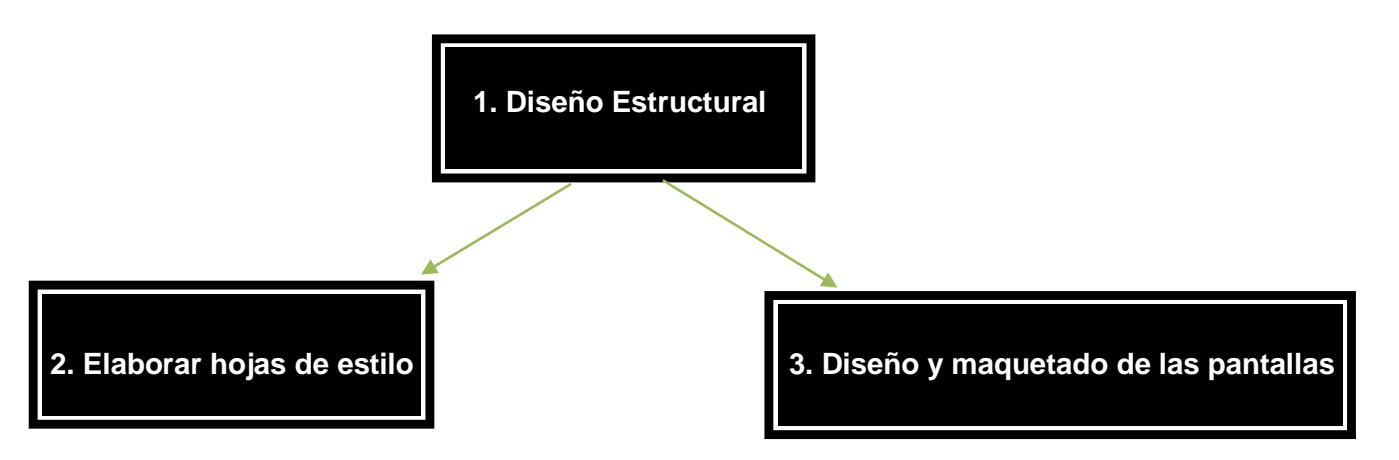

## **Ilustración 5** Actividades de la fase Montaje de las plantillas

 Diseño estructural: para el desarrollo de las UI es muy importante hacer el diseño estructural que consiste en realizar un esquema previo de cómo se van a visualizar cada una de las pantallas determinando componentes comunes y singulares en cada de ellas. Una de las ventajas de realizar este diseño es la identificación de elementos comunes que pueden ser utilizados en todas las pantallas, lo que mejora el tiempo de desarrollo. Otra ventaja es que se le da uniformidad al sistema haciendo que este sea más agradable estéticamente. El mismo cuenta con elementos que deben de ser inviolables a la hora de su desarrollo, entre esos elementos se pueden mencionar los siguientes:

 $\checkmark$  zona de encabezado: el encabezado se encuentra en la parte superior de la página y por lo general contiene un logo o una imagen que identifica la aplicación.

 $\checkmark$  Zona de Contenido: esta zona cambia constantemente, dependiendo de la opción requerida por el usuario, en esta zona se podrán visualizar el resto de las interfaces de la aplicación y a las que se pueda dirigir según el usuario que esté en interacción.

 $\checkmark$  Componentes: son elementos que poseen características específicas para definir un objetivo. Algunos componentes son únicos pero la mayoría son comunes para todas las páginas. Al definir los componentes desde el comienzo se tiene la ventaja de que se tendrá estipulado lo que se necesita para el desarrollo de las interfaces, así no se incluirán componentes que no aporten, porque todos estarán cumpliendo con un objetivo.

 Elaborar la hoja de estilos: para realizar esta actividad se deben tener en cuenta las pautas de diseño gráfico y procurar no violarlas. En este documento se definen las propiedades de cada una de las zonas delimitadas en la pantallas, como dimensiones, ubicación, márgenes, colores o imágenes de fondo, tipografías, bordes entre otras; además se definen las clases que caracterizan los estilos de los diferentes elementos que se visualizarán en las pantallas como pueden ser componentes, separadores, distancia entre ellos, mensajes de error, etc. Para un buen desempeño de esta actividad es recomendable que solamente una persona sea la encargada del control de cambios en el archivo, evitando con esto que pueda ser modificado por todas las personas que lo utilicen, pues así se logrará mantener la uniformidad en los estilos definidos. También es preciso la elaboración de un documento aclarativo que contenga nombre y descripción de las clases de estilos definidas, con el fin de facilitarle su uso a las personas que trabajarían con ellas, pues estaría claro cuál es la necesaria en cada momento.

 $\cdot \cdot$  Diseño y maquetado las pantallas: la imagen tiene un considerable peso en bytes, por lo que se persigue con esta actividad que la misma sea más ligera y así ayudar a la rápida carga en el navegador. Las imágenes de un sólo color pueden ser sustituidas por color de fondo en el editor HTML o haciendo uso de CSS, lo que agiliza la carga de la página. El siguiente paso consiste en armar el escritorio de trabajo, definiendo el diseño estructural de la página, en dependencia del diseño de la aplicación, definido en el archivo .psd entregado por el diseñador gráfico.

Esta estructura queda conformada colocando las imágenes recortadas en las posiciones que le corresponden teniendo en cuenta las dimensiones exactas que muestra el archivo .psd y rellenando el resto de los espacios con repetición de estas imágenes o color, haciendo uso de código HTML y CSS y en algunos casos JavaScript, por ejemplo para menús desplegables. Así queda conformado el escritorio de trabajo que no es más que un archivo que contiene el diseño estructural de la aplicación en el que se define la zona en que se incluirán, de forma dinámica, los archivos de contenidos, esta operación se realiza en tiempo de ejecución mediante el menú que es el que le indica a dicha zona cual es el archivo que se debe a incluir. La plantilla, que generalmente se elabora en Dreamweaver, queda sustituida por el escritorio de trabajo que aparentemente es igual, pero que funciona de forma diferente, la plantilla es aplicada a todas las páginas haciendo que cada una de estas contenga todo su código, mientras que con el escritorio de trabajo se tiene un solo archivo cuyo código no es necesario incluir en las demás páginas lo que posibilita no tener código repetido innecesariamente.

#### **2.5.3.4 Salidas**

 Hojas de estilo o archivos css: Las hojas de estilo son conjuntos de instrucciones, a veces en forma de archivo anexo, que se asocian a los [archivos de texto](http://es.wikipedia.org/wiki/Archivo_de_texto) y se ocupan de los aspectos de [formato](http://es.wikipedia.org/wiki/Formato) y de presentación de los contenidos: tipo, fuente y tamaño de letras, justificación del texto, colores y fondos, etc. Las hojas de estilo permiten liberar la composición del [texto](http://es.wikipedia.org/wiki/Texto) de los aspectos visuales y favorecen que se estructure y anote mediante códigos que permiten un [tratamiento](http://es.wikipedia.org/wiki/CMS) más eficaz de los [contenidos.](http://es.wikipedia.org/wiki/Contenido)

Plantillas (Ver Anexo 12)

## **2.5.3.5 Personas Responsables**

 Equipo de montadores de UI: Como se explica en Aspectos esenciales, el equipo de montadores UI, queda creado, capacitado y preparado para enfrentarse al diseño y desarrollo de las UI, en esta fase es responsabilidad de los montadores, conformar las hojas de estilo que serán usadas en el desarrollo posterior de las UI.

## **2.5.3.6 Herramientas**

❖ Adobe Photoshop CS2.

 Dreamweaver: Adobe Dreamweaver es una aplicación en forma de estudio (Basada en la forma de estudio de Adobe Flash) destinado para la edición de páginas web, creado inicialmente por Macromedia, actualmente es propiedad de Adobe Systems. Es el programa de este tipo más utilizado en el sector del diseño y la programación web, por sus funcionalidades y su integración con otras herramientas. Hasta la versión MX, fue duramente criticado por su escaso soporte de los estándares de la web, ya que el código que generaba era con frecuencia sólo válido para Internet Explorer, y no validaba como HTML estándar. Esto se ha ido corrigiendo en las versiones recientes. (29)

## **2.5.4 Construcción de las UI**

## **2.5.4.1 Objetivos**

Programación de UI**.** 

## **2.5.4.2 Entradas**

- Hojas de estilo o archives CSS
- ❖ Plantillas

## **2.5.4.3 Actividades**

Las actividades serán mostradas en una figura a continuación.

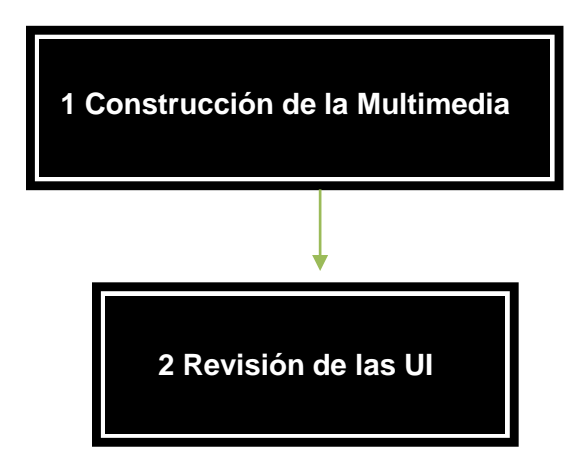

**Ilustración 6** Actividades de la fase Construcción de las UI

\* Construcción de la multimedia: es aquí donde se cargan los contenidos con XML y se programa la navegación.

 Revisión de las UI: en el proceso de implementación de las interfaces, en ciertas ocasiones, ocurren desajustes o cambios en las interfaces entregadas por los montadores. Esto se debe esencialmente a la falta de práctica de los programadores en el manejo de los estilos definidos para la apariencia de las interfaces, además de su poca familiarización con las pautas de DG y AI. Para rectificar estos errores se debe llevar a cabo una revisión de las UI, por parte de los montadores, que consiste en reevaluar las interfaces ya implementadas y hacer los cambios necesarios para llevarlas a su estructura original.

#### **2.5.4.4 Salidas**

Se obtiene multimedia terminada.

#### **2.5.4.5 Personas Responsables**

Programadores

## **2.5.4.6 Herramientas**

 Aptana Studio: es un entorno de desarrollo dirigido hacia las aplicaciones web escritas en Ajax/JavaScript. Está basado en Eclipse y se puede encontrar para las tres plataformas mayoritarias (Win, Mac y Linux), ya sea como plugin del mismo Eclipse, o como aplicación por separado. Soporta las librerías más populares: Prototype, Scriptaculous, Dojo, MochiKit, Yahoo UI, Aflax, JQuery y Rico, pudiendo combinarlas fácilmente en nuestra aplicación. Se integra con nuestro navegador preferido, y nos permite editar fácilmente HTML, CSS y JavaScript. Una de sus características fundamentales es que precarga las funciones/atributos del DOM y del resto de las especificaciones de los tres lenguajes que soporta, ofreciéndonos en un ameno tooltip y de un vistazo rápido todos esos datos, junto a los navegadores y versiones que soportan esas funciones/atributos. (30)

En este período culminante se desarrollan las UI finales del software. Al terminar esta fase se proporciona a los programadores las interfaces concluidas que cumplen, en primer lugar, con los requisitos del usuario y con las pautas de diseño y arquitectura establecidas en las fases anteriores. La importancia de esta etapa reside además en que las interfaces entregadas ya vencen todos los componentes listos para ser implementados, lo que contribuye a agilizar el trabajo de los programadores y con esto el tiempo de desarrollo del proyecto.

#### **2.6 Conclusiones**

En este capítulo se desarrolló la propuesta de solución, lográndose una eficaz adaptación de la metodología DDWUI para el diseño y desarrollo de UI en el proyecto Contenidos Educativos. Para lograr esto se realiza un análisis de los objetivos de la misma, los cuales se enfocaron en la obtención de interfaces de usuario con buena calidad y en facilitar el trabajo de los programadores y con esto optimizar tiempo en la realización del proyecto. Partiendo de una disposición de definiciones preliminares y aspectos esenciales, que complementan la solución y son importantes para facilitar una mejor comprensión y lograr los resultados esperados. Se definieron las fases que componen esta metodología y que además son su fundamento, se identificaron los roles y responsabilidades involucrados directamente con las UI, los cuales se pueden adaptar a las características propias de los proyectos que se realizan en la universidad. Se determinaron las actividades generales y específicas que se deben tener en cuenta para un correcto diseño y desarrollo de UI, se especificaron las principales herramientas con las que se realizará el montaje

de las mismas y los artefactos que se generarán para la entrada y salida de información en cada una de las fases. Al aplicar la propuesta desarrollada se espera obtener las siguientes ventajas:

 Fácil comprensión, por ser un mecanismo de diseño y desarrollo de UI para web sencillo y fácil de seguir.

 $\checkmark$  Aumento de la calidad de las UI, porque obliga a cumplir con pautas de DG y AI, se evalúan las UI después de ser implementadas, lo que permite detectar los errores y que esté a tiempo su corrección.

 $\checkmark$  Facilita el trabajo de los programadores, porque se les entrega UI que cumplen con pautas de DG y AI.

# **Conclusiones generales**

La elaboración de este trabajo ha posibilitado cumplimentar los objetivos para los cuales se desarrolló la investigación. Se adquirieron conocimientos importantes sobre las interfaces de usuario que pueden ser aplicados a cualquier proyecto con características similares en busca de organizar el trabajo y elevar la calidad en la producción de software. Se logró realizar un estudio detallado del proceso para la construcción del software educativo.

Se obtuvo una adaptación de la metodología DDWUI que permite guiar el proceso de diseño y desarrollo de interfaces de usuario del proyecto Contenidos Educativo, al realizar esta adaptación se pueden precisar objetivos y actividades a realizar, los roles y responsabilidades de los involucrados en cada una ellas, los artefactos de entrada y salida que deben ser elaborados en cada una de las fases y las herramientas que se deben utilizar para la construcción de los mismos. Además explica en detalle los pasos que se deben seguir para que la ejecución de la metodología sea exitosa. De esta adaptación puede destacarse:

Contribuye al mejoramiento de la calidad de las interfaces del software detallando un proceso de diseño y desarrollo de UI bien definido.

Por su flexibilidad, permite poder ser utilizada en otros proyectos que cumplan con las características del software educativo y trabajen multimedia sobre web.

# **Recomendaciones**

Por los aportes que tiene incluir dentro del proceso de desarrollo del software una metodología que guie el proceso de diseño y desarrollo de UI se sugiere el seguimiento de la solución propuesta para obtener un producto de gran aceptación. Por tanto se proponen las siguientes recomendaciones:

\* Definir con exactitud las características que deben tener otros proyectos para considerarlos posibles candidatos a utilizar esta adaptación.

\* Extender y aplicar la metodología a los proyectos productivos de la universidad que se consideren similares.

Generalizar la metodología de modo que sea totalmente aplicable a cualquier tipo de proyecto.

 Realizar las validaciones según el método de expertos, para poder verificar la eficiencia de la solución propuesta.

# **Referencias Bibliográficas**

1. universia. [En línea] 2007. [Citado el: 20 de febrero de 2009.] http://ocw.universia.net/es/tags/659/interfaz/ 2. fismat. [En línea] 2006. [Citado el: 20 de febrero de 2009.] http://www.fismat.umich.mx/~crivera/tesis/node6.html

3. alegsa. [En línea] [Citado el: 28 de marzo de 2009.] www.alegsa.com.ar/Dic/interfaz.php

4. La Interfaz. [En línea] [Citado el: 21 de febrero de 2009.] www.lainterfaz.com/.

5. Alberto la calle. *Diseño de interfaz.* [En línea] julio de 2006. [Citado el: 1 de marzo de 2009.] http://albertolacalle.com/diseno-interfaz.htm .

6. Diccionario basico de informatica. [En línea] [Citado el: 1 de marzo de 2009.] http://usuarios.lycos.es/Resve/diccioninform.htm#I.

7. **Mercovich, Eduardo.** Gaia Sur. *Ponencia sobre Diseño de Interfaces y Usabilidad: cómo hacer productos más útiles, eficientes y seductores.* [En línea] 2000. [Citado el: 24 de febrero de 2009.] http://www.gaiasur.com.ar/infoteca/siggraph99/diseno-de-interfaces-y-usabilidad.html.

8. —. Gaia Sur. *Ponencia sobre Diseño de Interfaces y Usabilidad: cómo hacer productos más útiles, eficientes y seductores.* [En línea] 2000. [Citado el: 3 de marzo de 2009.] http://www.gaiasur.com.ar/infoteca/siggraph99/diseno-de-interfaces-y-usabilidad.html.

9. —. La intersección entre factores humanos, diseño gráfico, interacción y comunicación. . buenos Aires, Argentina : s.n., 2000.

10. **Graham-Rowe, Duncan.** Technology Review. *Las mejores interfaces de ordenador: pasado, presente y futuro.* [En línea] 6 de abril de 2008. [Citado el: 6 de marzo de 2009.] http://www.technologyreview.com/es/read\_article.aspx?id=335.

11. Incognitosis. *La historia de la GUI.* [En línea] 28 de noviembre de 2005. [Citado el: 8 de marzo de 2009.] http://www.javipas.com/2005/11/28/la-historia-de-la-gui/.

12. freedown. [En línea] [Citado el: 6 de marzo de 2009.] http://freedowm.

13. Interfaz gráfica de usuario. [En línea] 8 de diciembre de 2008. [Citado el: 10 de marzo de 2009.] http://enciclopedia.us.es/index.php/Interfaz\_gr%C3%A1fica\_de\_usuario.

14. Guia Web. *Diseño de Interfaces e Interacción.* [En línea] 2008. [Citado el: 22 de marzo de 2009.] http://www.guiaweb.gob.cl/guia-v2/capitulos/03/index.htm.

15. Guia para el desarrollo de sitios Web. [En línea] 2008. [Citado el: 22 de marzo de 2009.] http://www.guiaweb.gob.cl/guia-v2/capitulos/03/index.htm

16. **Valenzuela, Teresa.** Crecimeinto vertiginoso del software educativo en cuba. [En línea] 17 de octubre de 2008. [Citado el: 30 de mayo de 2009.] http://www.radiorebelde.cu/noticias/educacion/educacion1- 171008.html .

17. —. Crecimiento vertiginoso del software educativo en Cuba. [En línea] Colaboradora Rebelde, 17 de octubre de 2008. [Citado el: 30 de mayo de 2009.] http://www.radiorebelde.cu/noticias/educacion/educacion1-171008.html.

18. **Marquès, Pere.** *El software educativo.* Barcelona : s.n.

19. **Marqués, Pere.** *El software educativo.* Barcelona : s.n.

20. **Madueño, Leonel Antonio Madueño.** Desarrollo de Software Educativo bajo Plataforma. [En línea] 2001. [Citado el: 30 de mayo de 2009.]

http://www.aprendiendoenlinea.com/lecturas/Software%20Educativo%20bajo%20Plataforma%20Web.pdf

21. **Marqués, Pere.** El software educativo. [En línea] 1999. [Citado el: 1 de junio de 2009.] www.doe.d5.ub.esf

22. Oficce Online. *Introducción a Microsoft Office Visio 2003.* [En línea] 2008. [Citado el: 3 de mayo de 2009.] http://office.microsoft.com/es-es/visio/HA010731213082.aspx

23. taringa. *Rational Rose Enterprise Edition 2002 .* [En línea] 2006. [Citado el: 28 de abril de 2009.] http://www.taringa.net/posts/downloads/883942/Rational-Rose-Enterprise-Edition-2002.html.

24. office. [En línea] [Citado el: 4 de abril de 2009.] http://www.microsoft.com/latam/office/visio/prodinfo/facts.mspx.

25. docs.kde.org. *El manual de Kivio.* [En línea] 2006-01-30, 30 de enero de 2006. [Citado el: 12 de mayo de 2009.] http://docs.kde.org/kde3/es/koffice/kivio/index.html

26. solophotoshop. [En línea] 2001. [Citado el: 2 de mayo de 2009.] http://www.solophotoshop.com/tutoriales.

27. ADOBE PHOTOSHOP FAMILY. [En línea] [Citado el: 13 de abril de 2009.] http://www.adobe.com/products/photoshop/family/?promoid=BPDEK

28. gimp-es. [En línea] [Citado el: 20 de abril de 2009.] http://www.gimp.org.es/.

29. Dreamweaver. [En línea] [Citado el: 29 de abril de 2009.] http://www.desarrolloweb.com/articulos/332.php .

30. genbeta. [En línea] [Citado el: 1 de mayo de 2009.] http://www.genbeta.com/web/aptana-ide-paraaplicaciones-ajax
## **Bibliografía**

alia multimedia.[En línea] 2007.

[Citado el:20 de febrero de 2009.] http://www.aliamultimedia.com/tecnologias/Flash.html/.

 world wide web . [En línea] 1 de septiembre de 2008. [Citado el: 22 de febrero de 2009.] http://www.w3c.es/Divulgacion/Guiasbreves/TecnologiasMultimedia.

 Interfaz de usuario . [En línea] 23 de mayo de 2000 . http://www.fismat.umich.mx/~crivera/tesis/node6.html.

 **Toledo, Carlos Aimacaña.** wikiciencia . [En línea] 2000-2008. http://www.wikiciencia.org/informatica/programacion/iusuario/index.php.

**Ortiz, Antonio Moreno.** elies. [En línea] 2000. http://elies.rediris.es/elies9/5-3.htm.

**EXPÓSITO, CARLOS MARRERO.** *INTERFAZ GRÁFICA DE USUARIO.* TENERIFE : s.n., 2006.

 Consultoría de usabilidad y diseño centrado en el usuario. [En línea] 2002. [Citado el: 26 de febrero de 2009.] http://www.usolab.com/articulos/desafios\_interfaz\_web\_2.php.

 **Murugarren, Joaquin Gracia.** web estilo. [En línea] 2006. [Citado el: 26 de Febrero de 2009.] http://www.webestilo.com/html/.

**Echevarría, Álvaro Martínez.** *MANUAL PRÁCTICO DE HTML.* Madrid, España : s.n., 1995.

 w3c. [En línea] 2005. [Citado el: 27 de febrero de 2009.] http://www.w3c.es/divulgacion/guiasbreves/HojasEstilo.

 **http://www.aliamultimedia.com/tecnologias/Flash.html.** alia multimedi. [En línea] 2007. [Citado el: 20 de febrero de 2009.]

 world wide web . [En línea] 1 de septiembre de 2008. [Citado el: 22 de febrero de 2009.] http://www.w3c.es/Divulgacion/Guiasbreves/TecnologiasMultimedia.

 Interfaz de usuario . [En línea] 23 de mayo de 2000 . http://www.fismat.umich.mx/~crivera/tesis/node6.html.

 **Toledo, Carlos Aimacaña.** wikiciencia . [En línea] 2000-2008. http://www.wikiciencia.org/informatica/programacion/iusuario/index.php.

**Ortiz, Antonio Moreno.** elies. [En línea] 2000. http://elies.rediris.es/elies9/5-3.htm

 aulafacil. [En línea] 2004. [Citado el: 6 de abril de 2009.] http://www.aulafacil.com/AulaDream/Dream/temario.htm.

 Todo Dreamweaver. [En línea] 2005. [Citado el: 26 de abril de 2009.] http://www.tododreamweaver.com/.

 cristalab. [En línea] 18 de marzo de 2006. [Citado el: 4 de marzo de 2009.] http://www.cristalab.com/tutoriales/tutorial-de-ajax-c162l/

 Fismat. *Interfaz de Usuario.* [En línea] [Citado el: 20 de febrero de 2009.] http://www.fismat.umich.mx/~crivera/tesis/node6.html .

 genbeta. [En línea] [Citado el: 1 de mayo de 2009.] http://www.genbeta.com/web/aptana-ide-paraaplicaciones-ajax .

 incognitosis. [En línea] 2006-2007. [Citado el: 6 de abril de 2009.] http://www.javipas.com/2005/11/28/la-historia-de-la-gui/.

 GNU Mailman Manual del Suscriptor de Listas. *interfaz web.* [En línea] 12 de septiembre de 2007. [Citado el: 8 de mayo de 2009.] http://www.gnu.org/software/mailman/mailman-member-es/node9.html.

 slideshare. [En línea] 2009. [Citado el: 19 de marzo de 2009.] http://www.slideshare.net/lalunaesmilugar/tutoriales-web-2.

 adobe. [En línea] 2009. [Citado el: 3 de mayo de 2009.] http://www.adobe.com/es/products/photoshop/compare/

 The KOffice Project . [En línea] 15 de febrero de 2008. [Citado el: 6 de febrero de 2009.] http://www.koffice.org/kivio/.

 [En línea] 2009. [Citado el: 20 de marzo de 2009.] http://www.ciao.es/Rational\_Rose\_Enterprise\_Edition\_\_344797%20..

# **Glosario de Término**

**APEM\_L:** Lenguaje de Modelación Orientada a Objetos para Aplicaciones Educativas y Multimedia.

 **Div:** etiqueta utilizada en el lenguaje de marcado HTML, indicando que dentro de esa etiqueta se pondrían una serie de elementos fundamentales, funciona como un contenedor de información.

 **Estándar:** Normas de desempeño definidas para una actividad, un proceso, un producto o un servicio.

 **Estándar Web:** Un estándar define un conjunto de criterios o normas que sirven para guiar el desarrollo y expansión de la Web.

**Facto**: El hecho, encontraste con el dicho o con lo pensado. Negocio, provecho.

**Fase:** Periodo de tiempo entre dos hitos principales de un proceso de desarrollo.

**Heterogeneidad**: Cualidad de heterogéneo. Mezcla de partes de diversas naturalezas en un todo.

 **Hardware:** Término que se utiliza para describir los artefactos físicos de una tecnología. Puede ser un equipo electrónico o informático. En la informática se denomina hardware al conjunto de materiales físicos que componen una computadora.

**Herramientas:** Software que se utiliza para automatizar las actividades definidas en el proceso.

 **Hipertexto**: Un hipertexto es un documento digital o no, que se puede leer de manera no secuencial. Un hipertexto tiene los siguientes elementos: secciones, enlaces o hipervínculos y anclajes. Las secciones o nodos son los componentes del hipertexto o hiperdocumento. Los enlaces son las uniones entre nodos que facilitan la lectura secuencial o no secuencial del documento. Los anclajes son los puntos de activación de los enlaces.

 **Internet**: Red de computadoras alrededor de todo el mundo que comparten información unas con otras por medio de páginas o sitios.

 **Metodología:** Es un conjunto de métodos de investigación apropiados al quehacer de una ciencia determinada. Es la parte de un proceso de investigación que permite sistematizar los métodos y técnicas para realizar el proceso con eficiencia.

 **Multimedia:** Cualquier combinación de texto, arte gráfico, sonido, animación y vídeo que llega a nosotros por computadora u otros medios electrónicos.

 **Mercadotecnia:** Conjunto de principios y prácticas que buscan el aumento del comercio, especialmente de la demanda. Estudio de los procedimientos y recursos tendentes a este fin.

**Pantalla**: Es la agrupación visual de elementos de medias contenidas en una vista determinada.

**Proyecto:** Es un esfuerzo temporal emprendido para crear un producto o servicio único.

 **Proyecto de software:** Es un elemento organizativo a través del cual se gestiona el desarrollo del software. Obtiene un versión de un producto que contiene modelos, código fuente, documentación y un ejecutable.

 **Producto de software:** Son los artefactos que se crean durante la vida del proyecto, como los modelos, código fuente, ejecutables, y documentación.

 **Proceso:** Es un conjunto de actividades o eventos que se realizan o suceden con un determinado fin.

 **Proceso de software:** Es la definición del conjunto de actividades que guían los esfuerzos de las personas implicadas en el proyecto para transformar los requisitos de usuario en un producto.

 **Sistema:** Colección de unidades conectadas que se organiza para lograr un propósito. El sistema es el modelo completo

 **Software:** Conjunto de programas, instrucciones y reglas informáticas para ejecutar ciertas tareas en una computadora.

 **Tecnología:** Conjunto de teorías y de técnicas que permiten el aprovechamiento práctico del conocimiento científico.

#### **Anexos**

#### **Anexo I. Encuesta realizada a integrantes de diferentes proyectos productivos en la UCI.**

**Se desea conocer sus opiniones sobre las tecnologías utilizadas para la confección de multimedia. Su respuesta a cada pregunta se considera de gran importancia para el perfeccionamiento futuro de la realización de multimedia en la UCI**

**1**. ¿Cuál es el nombre de su proyecto y a que facultad pertenece?

\_\_\_\_\_\_\_\_\_\_\_\_\_\_\_\_\_\_\_\_\_\_\_\_\_\_\_\_\_\_\_\_\_ \_\_\_\_\_\_\_\_\_\_\_\_\_\_\_\_

**2**. ¿Qué opina sobre la utilización del flash para la confección de multimedia de su proyecto?

\_\_\_\_\_\_\_\_\_\_\_\_\_\_\_\_\_\_\_\_\_\_\_\_\_\_\_\_\_\_\_\_\_\_\_\_\_\_\_\_\_\_\_\_\_\_\_\_\_\_\_\_\_\_\_\_\_\_\_\_\_\_\_\_\_\_

\_\_\_\_\_\_\_\_\_\_\_\_\_\_\_\_\_\_\_\_\_\_\_\_\_\_\_\_\_\_\_\_\_\_\_\_\_\_\_\_\_\_\_\_\_\_\_\_\_\_\_\_\_\_\_\_\_\_\_\_\_\_\_\_\_\_

**3**. Diga las deficiencias que le encuentra a la utilización de la tecnología flash para la confección de multimedia.

**4**. Se han construido multimedia en su proyecto sobre web y sin la ayuda de flash. Marque con una (X) su respuesta.

 $Si$   $No$ 

**5**. De ser si la respuesta anterior explique a grandes rasgos los beneficios que ha notado.

\_\_\_\_\_\_\_\_\_\_\_\_\_\_\_\_\_\_\_\_\_\_\_\_\_\_\_\_\_\_\_\_\_\_\_\_\_\_\_\_\_\_\_\_\_\_\_\_\_\_\_\_\_\_\_\_\_\_\_\_\_\_\_\_\_\_

\_\_\_\_\_\_\_\_\_\_\_\_\_\_\_\_\_\_\_\_\_\_\_\_\_\_\_\_\_\_\_\_\_\_\_\_\_\_\_\_\_\_\_\_\_\_\_\_\_\_\_\_\_\_\_\_\_\_\_\_\_\_\_\_\_\_

\_\_\_\_\_\_\_\_\_\_\_\_\_\_\_\_\_\_\_\_\_\_\_\_\_\_\_\_\_\_\_\_\_\_\_\_\_\_\_\_\_\_\_\_\_\_\_\_\_\_\_\_\_\_\_\_\_\_\_\_\_\_\_\_\_\_

\_\_\_\_\_\_\_\_\_\_\_\_\_\_\_\_\_\_\_\_\_\_\_\_\_\_\_\_\_\_\_\_\_\_\_\_\_\_\_\_\_\_\_\_\_\_\_\_\_\_\_\_\_\_\_\_\_\_\_\_\_\_\_\_\_\_

\_\_\_\_\_\_\_\_\_\_\_\_\_\_\_\_\_\_\_\_\_\_\_\_\_\_\_\_\_\_\_\_\_\_\_\_\_\_\_\_\_\_\_\_\_\_\_\_\_\_\_\_\_\_\_\_\_\_\_\_\_\_\_\_\_\_

**6**. Conoce usted porque flash es la tecnología más comúnmente utilizada en la web. Explique su respuesta si la misma es si.

 $Si$   $No$ 

#### **Anexo 2. Entrevista y encuesta realizada a integrantes del proyecto Contenidos Educativos, principalmente a montadores y programadores.**

**1**. ¿Qué opina sobre las interfaces de usuario (UI) del proyecto Contenidos Educativos?

**2**. Diga las deficiencias que le encuentra a las UI del proyecto Contenidos Educativos.

\_\_\_\_\_\_\_\_\_\_\_\_\_\_\_\_\_\_\_\_\_\_\_\_\_\_\_\_\_\_\_\_\_\_\_\_\_\_\_\_\_\_\_\_\_\_\_\_\_\_\_\_\_\_\_\_\_\_\_\_\_\_\_\_\_\_

\_\_\_\_\_\_\_\_\_\_\_\_\_\_\_\_\_\_\_\_\_\_\_\_\_\_\_\_\_\_\_\_\_\_\_\_\_\_\_\_\_\_\_\_\_\_\_\_\_\_\_\_\_\_\_\_\_\_\_\_\_\_\_\_\_\_

**3**. Marque con una cruz (X) su respuesta.

\_\_\_\_\_\_\_\_\_\_\_\_\_\_\_\_\_\_\_\_\_\_\_\_\_\_\_\_\_\_\_\_

Considera que el rol montadores UI desempeña un buen papel dentro del proyecto.

Si \_\_\_ No \_\_\_ En caso negativo diga por qué: \_\_\_\_\_\_\_\_\_\_\_\_\_\_\_\_\_\_\_\_\_\_\_\_\_\_\_\_\_\_\_\_\_\_\_

**4**. ¿Existe algún procedimiento que garantice la calidad de las UI elaboradas hasta el momento en el proyecto?

Si No No sé

**5**. ¿Existe alguien encargado de supervisar la calidad de las UI del proyecto?

Si \_\_\_ No \_\_ No sé \_\_\_

**6**. Conoce las pautas de Diseño Grafico y Arquitectura de la Información establecidas el proyecto.

 $Si$  No  $\_\_$ 

**7**. Considera que las UI que se elaboran actualmente en el proyecto están listas para ser implementadas.  $Si$  No  $\_\_$ 

En caso negativo diga por qué: \_\_\_\_\_\_\_\_\_\_\_\_\_\_\_\_\_\_\_\_\_\_\_\_\_\_\_\_\_\_\_\_\_\_\_\_\_\_\_\_

**8**. Diga cómo es la comunicación entre los integrantes de los equipos involucrados en el trabajo con las UI.

Buena \_\_\_ Mala \_\_\_ Regular \_\_\_ No sé\_\_\_ Si tiene alguna observación o comentario:

**9.** Mencione la herramienta que se utiliza para el diseño y desarrollo de las UI del proyecto

**10**. ¿Cree que es necesario mejorar el proceso de diseño y desarrollo de las UI del proyecto Contenidos Educativos?

\_\_\_\_\_\_\_\_\_\_\_\_\_\_\_\_\_\_\_\_\_\_\_\_\_\_\_\_\_\_\_\_\_\_\_\_\_\_\_\_\_\_\_\_\_\_\_\_\_\_\_\_\_\_\_\_\_\_\_\_\_\_\_\_

# **Anexo 3.Imagen de Interfaz de Usuario**

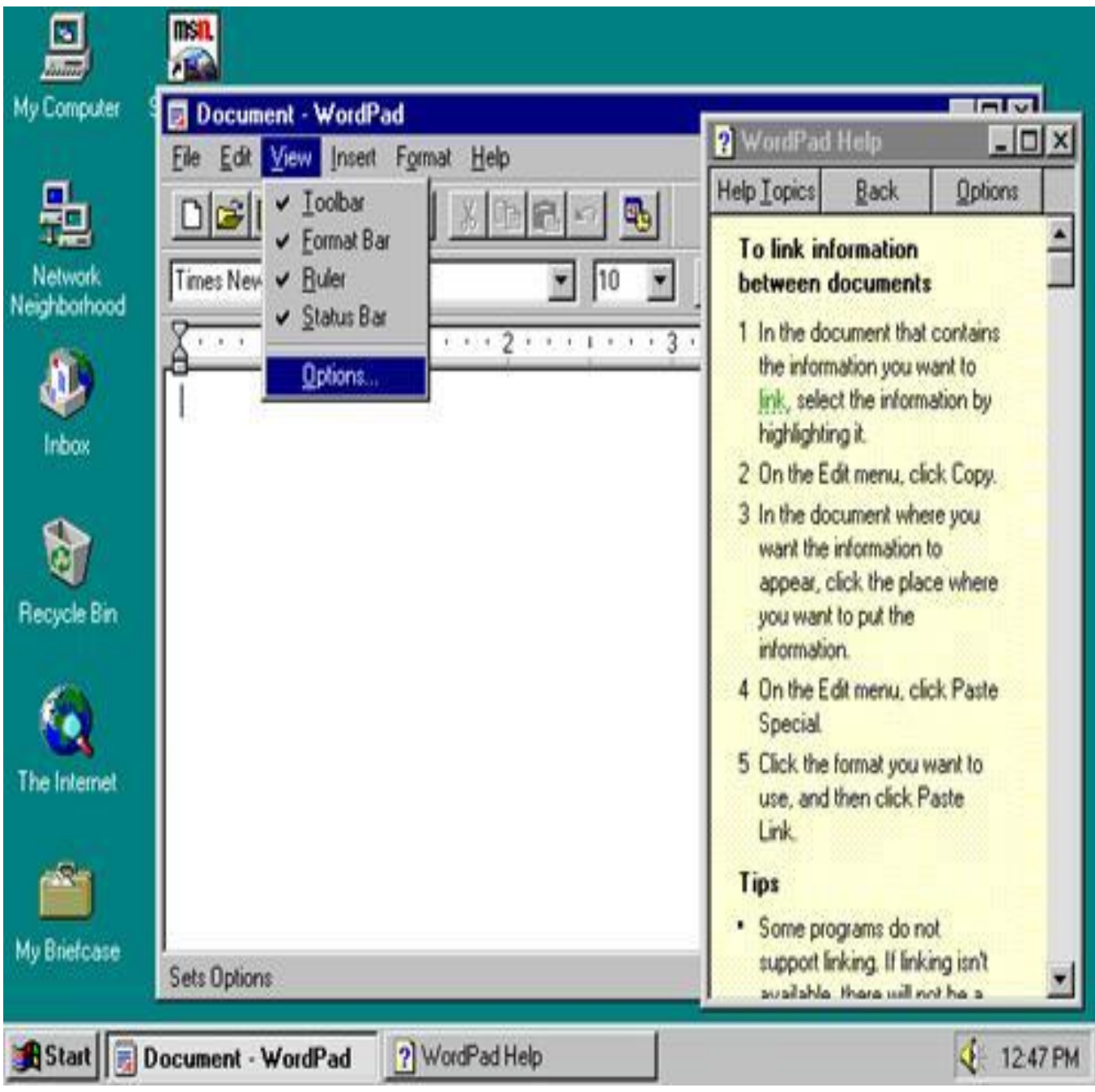

**Anexo 4.Imagen de Interfaz por Comando**

```
bash-2.05b$ pud/home/dstone<br>bash-2.05b$ cd /usr/portage/app-shells/bash<br>bash-2.05b$ ls -al
total 68
                    3 root root 4096 May 14 12:05 .<br>
26 root root 4096 May 17 02:36 ..<br>
1 root root 13710 May 3 22:35 ChangeLog<br>
1 root root 2924 May 14 12:05 Manifest<br>
1 root root 3720 May 14 12:05 bash-2.05b-r11.ebuild<br>
1 root root 3516 May
druxr-xr-x
druxr-xr-x 26 root root
-\Gamma W - \Gamma = -\Gamma = -l root root<br>1 root root
 -<b>F</b>-<b>P</b>+<b>P</b>-<b>P</b>-<b>P</b>-<b>P</b>1 root root<br>1 root root
 -<b>P</b>+<b>P</b>-<b>P</b>-<b>ru</b>-<b>r</b>-<b>FW</b>-<b>F</b>=-<b>F</b>-<b>+</b>-<b>P</b>+<b>P</b>=-<b>P</b>1 root root<br>2 root root<br>1 root root
 -<sub>0</sub>-<sub>1</sub>-<sub>1</sub>-<sub>1</sub>-<sub>1</sub>druxr - xr -x-<sub>1</sub>ubash-2.05b$ cat metadata.xml
<?xml version="1.0" encoding="UTF-8"?>
<!DOCTYPE pkgnetadata SYSTEM "http://www.gentoo.org/dtd/netadata.dtd"><br><pkgnetadata>
bash-2.05b$ sudo /etc/init.d/bluetooth status
Password:
 * status:
                    stopped
bash-2.05b$ ping -q -c1 en.wikipedia.org<br>PING rr.chtpa.wikimedia.org (207.142.131.247) 56(84) bytes of data.
--- rr.chtpa.wikinedia.org ping statistics ---<br>1 packets transmitted, 1 received, 0% packet loss, time 0ms<br>rtt min/avg/max/mdev = 112.076/112.076/112.076/0.000 ms
Wed May 25 11:36:56 PDT 2005
bash-2.05b$ lsmod
Module
                                         Size
                                                  Used by
joydev
                                        8256
                                                  A
                                     175112
і рн2200
                                                  0
                                                  \frac{1}{2}ieee80211<br>ieee80211_crypt
                                       44228
                                                      і ри2200
                                      4872<br>84468
                                                      іри2200, і еее80211
e1000
                                                  Θ
bash-2.05b$
```
## **Anexo 5. Imagen muestra del Funcionamiento de las Interfaces por Comando**

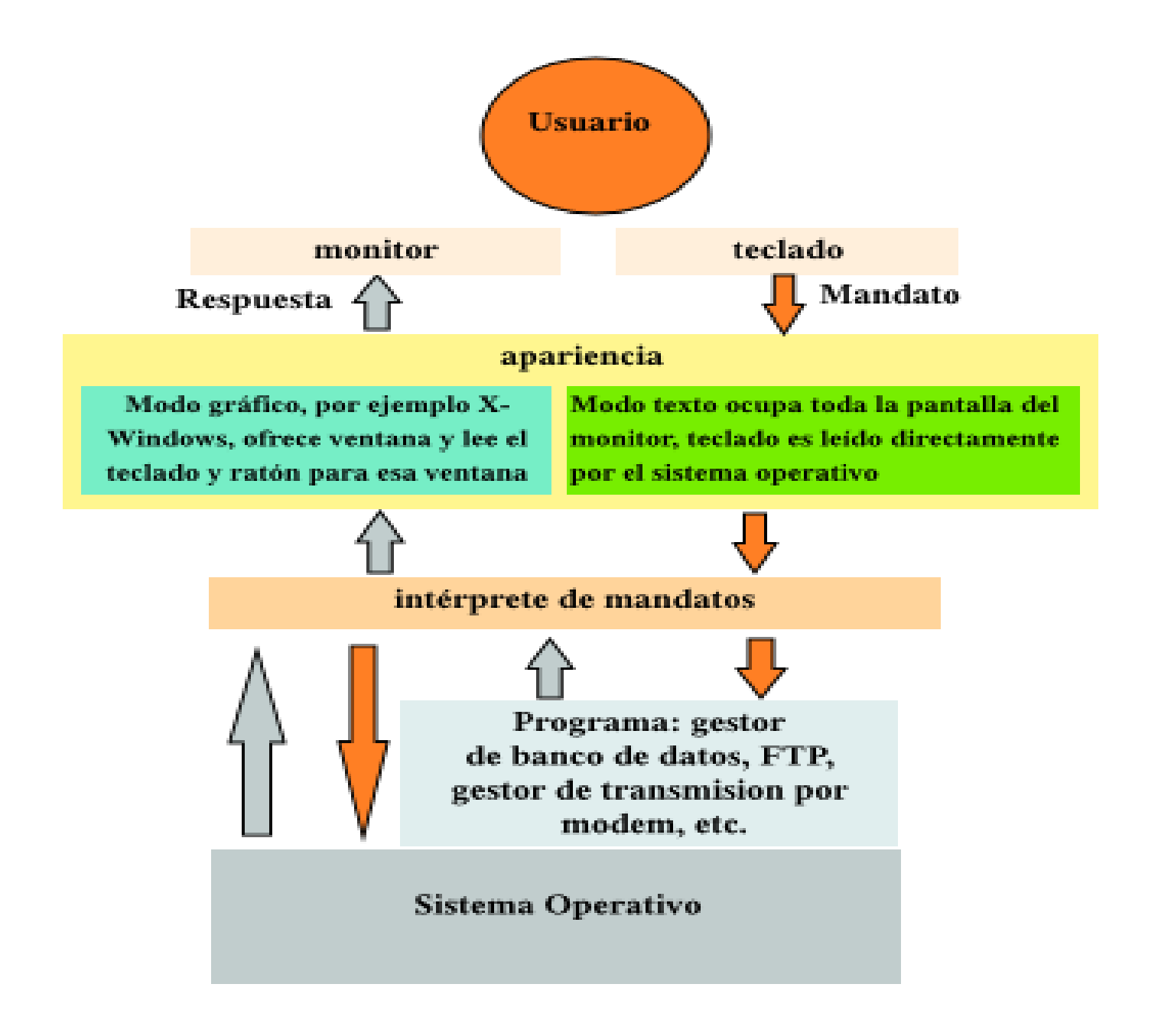

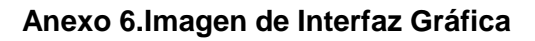

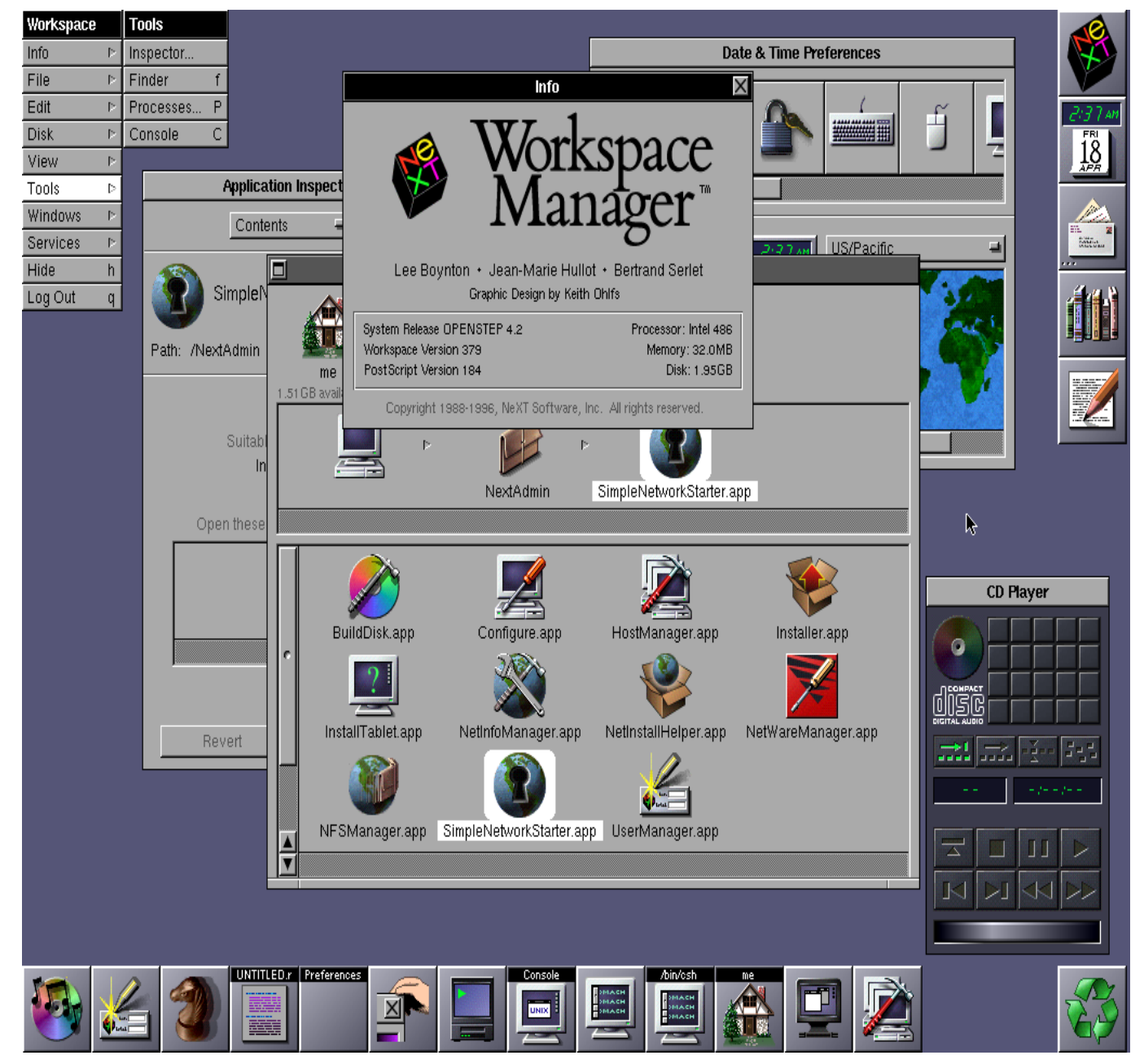

# Anexos

#### **Anexo 7 Imagen de Interfaz Web**

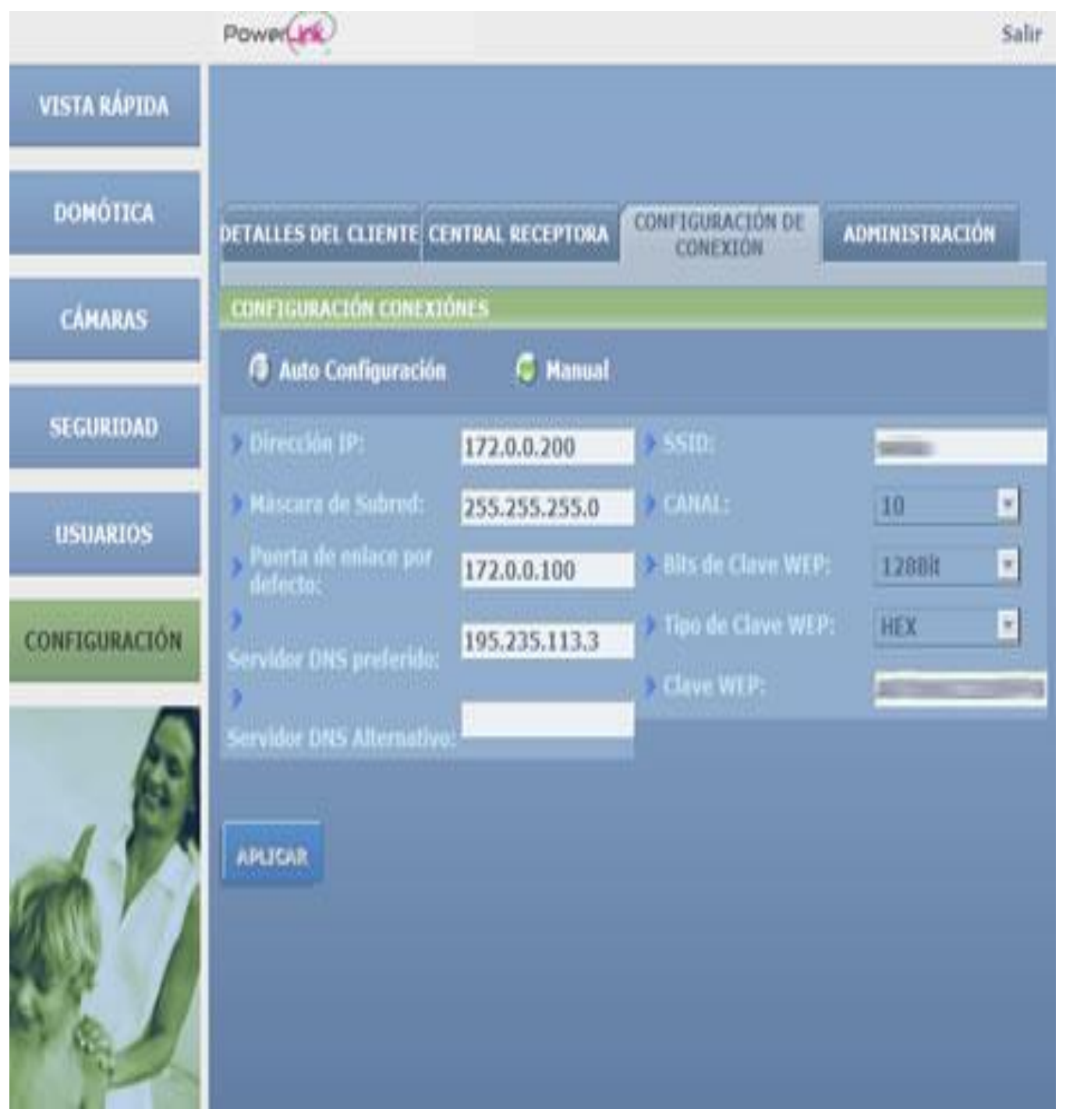

#### **7.1 Imagen de interfaz Web**

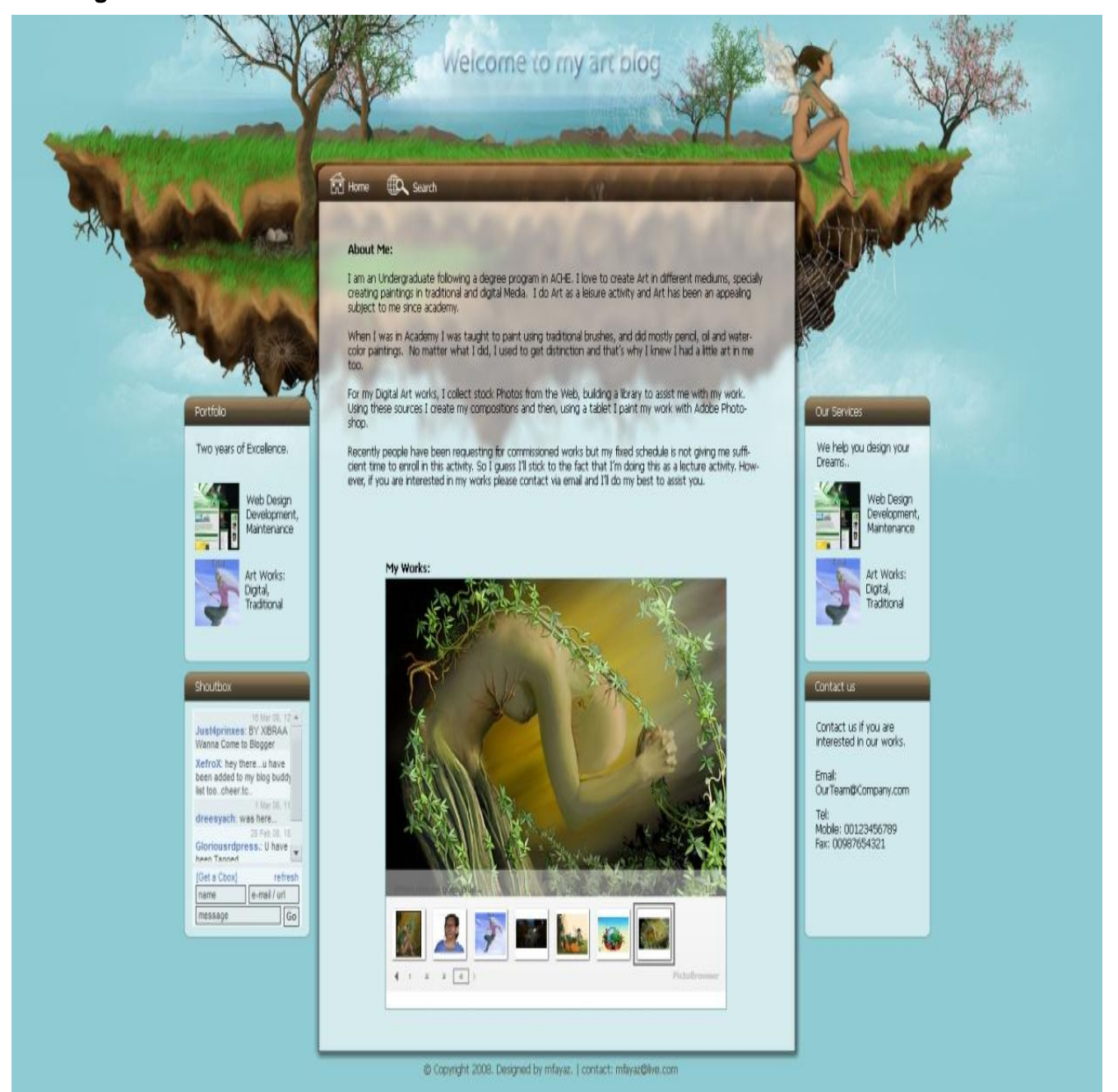

#### **Anexo 8 Diagramas de Navegación**

#### **8.1 Diagrama de Navegación de la Vista principal**

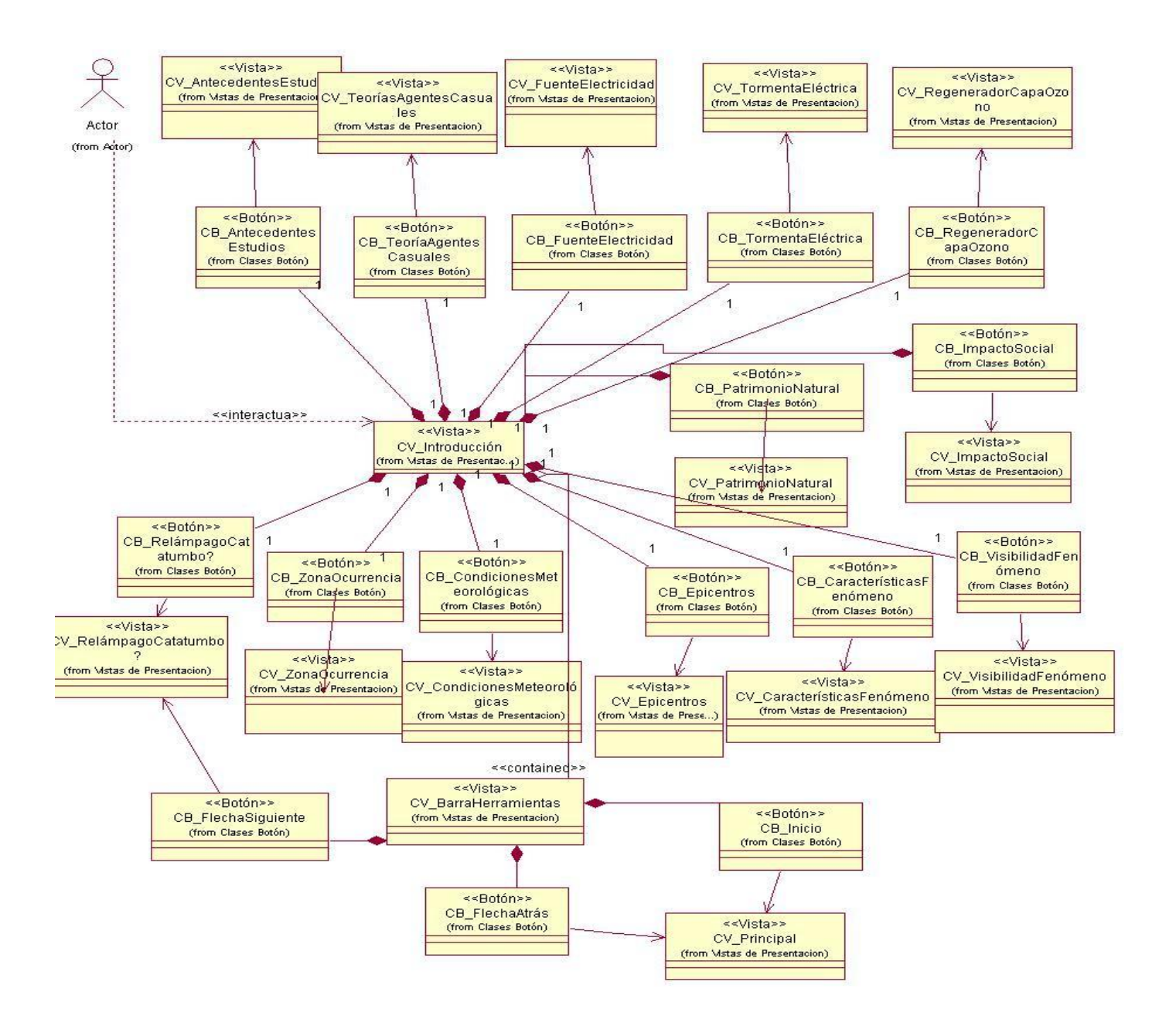

## **8.2 Diagrama de Navegación de la Vista de Contenidos**

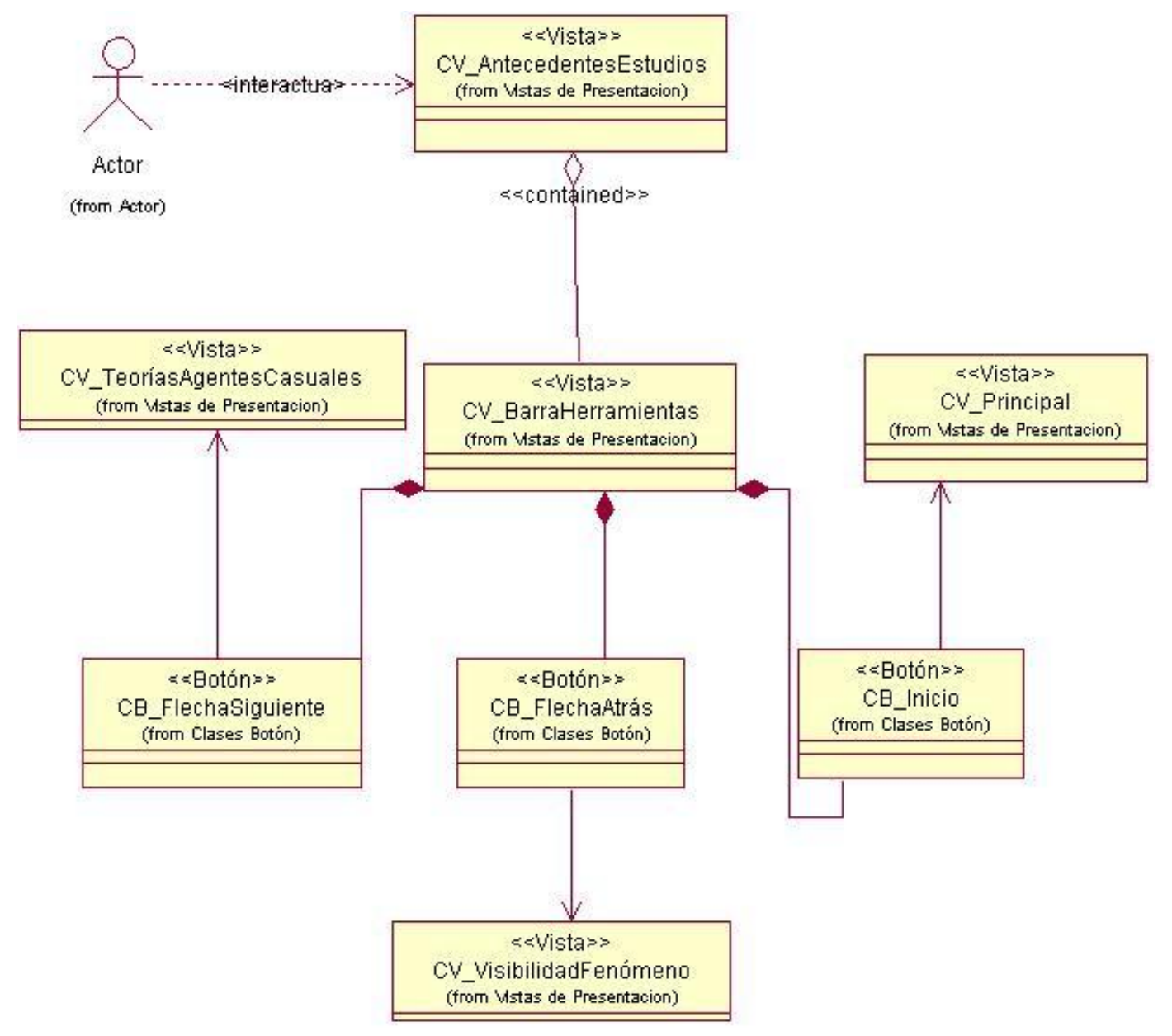

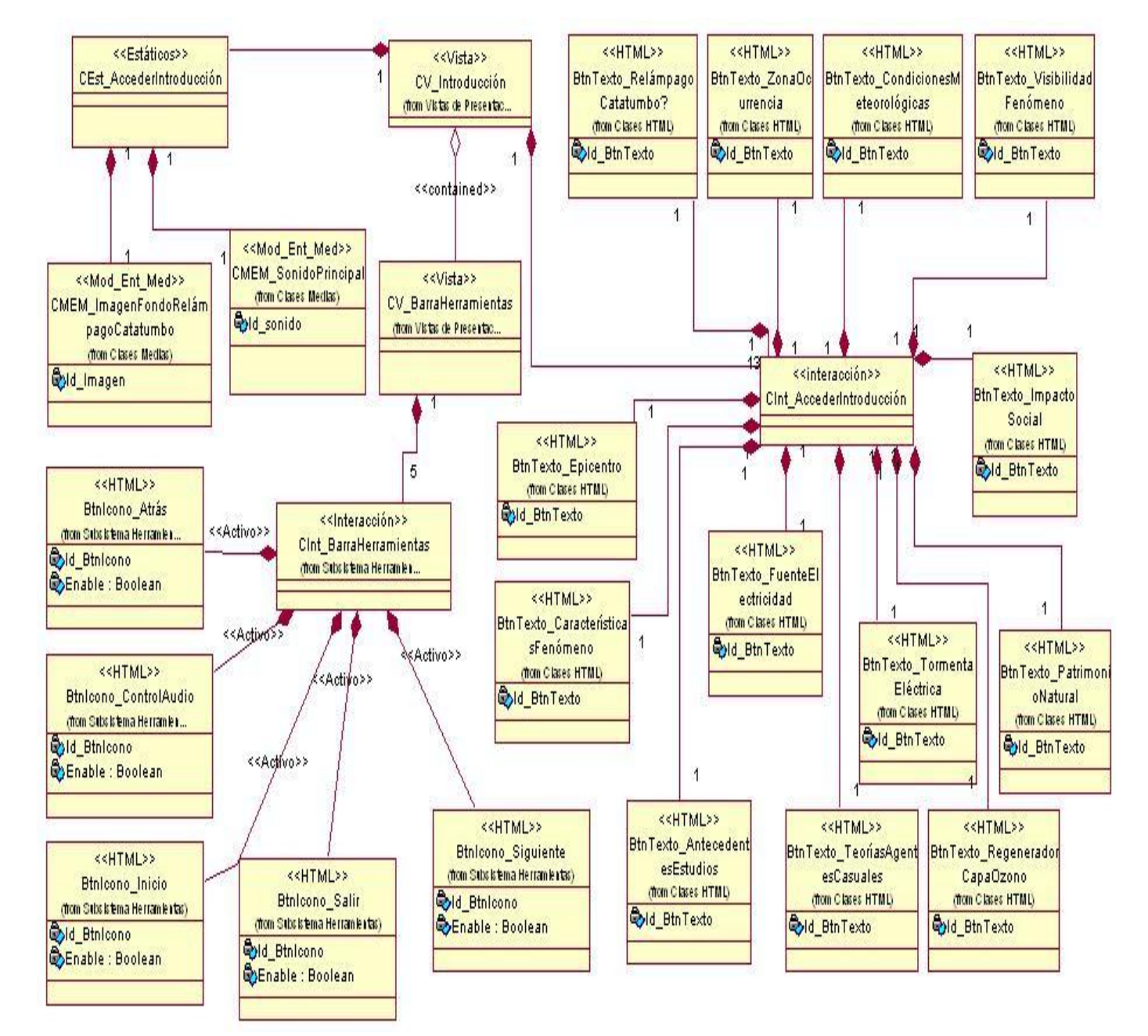

## **8.3 Diagrama de Presentación de la Vista Principal**

# Anexos

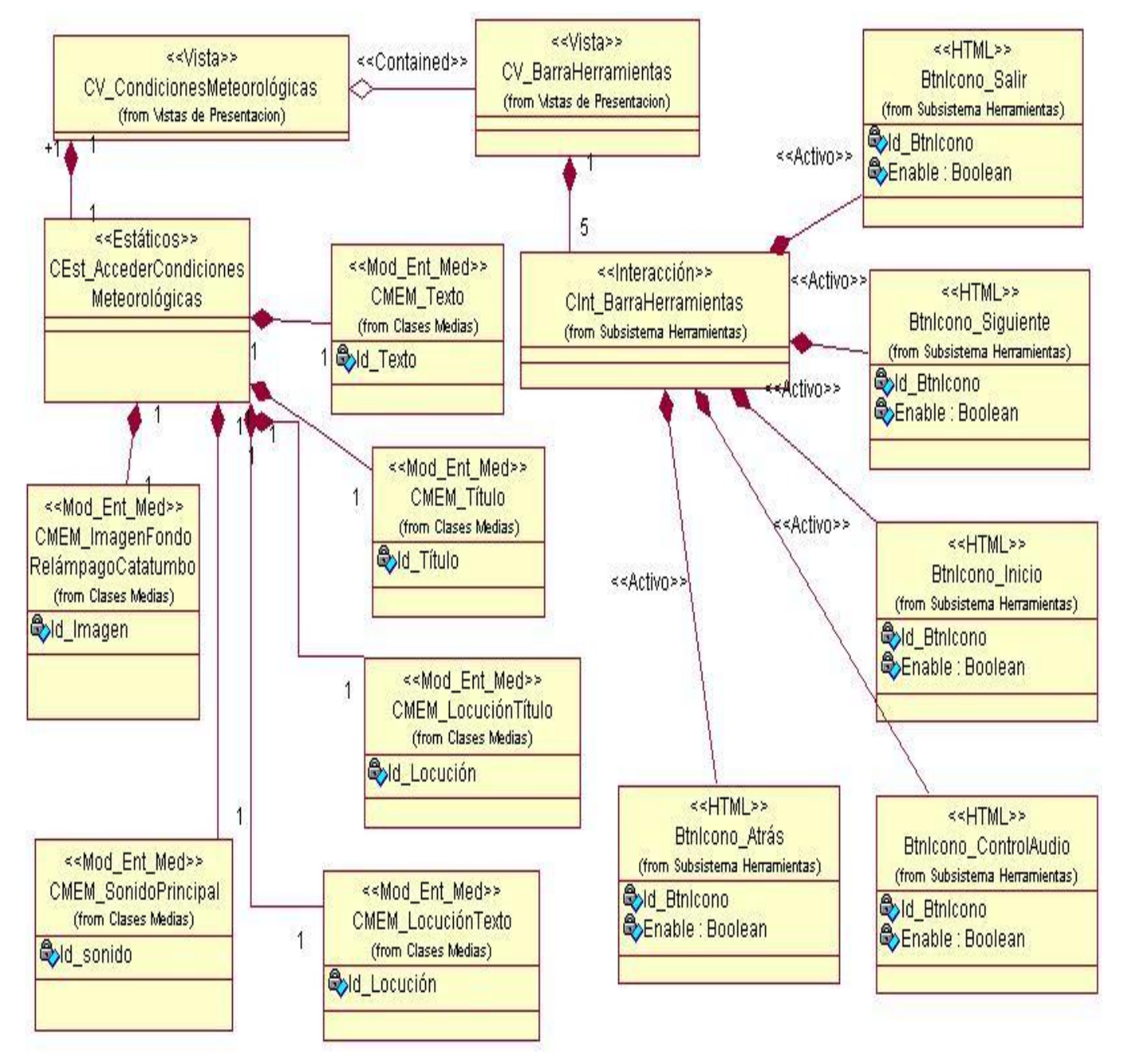

## **8.4 Diagrama de Presentación de la Vista de Contenidos**

## **8.5 Diagrama de Presentación de la Vista de Herramientas**

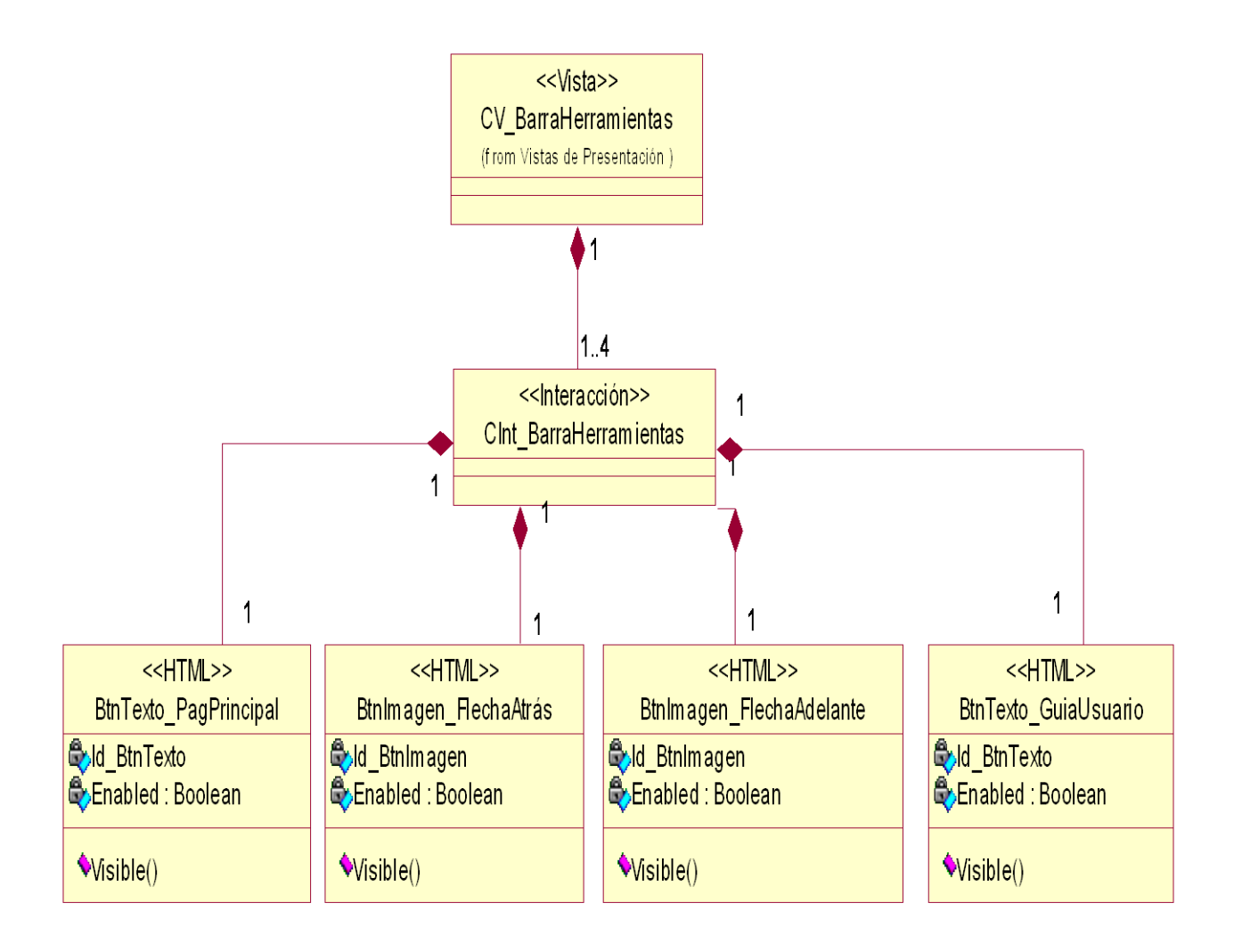

**Anexo 12 Plantillas Página Principal**

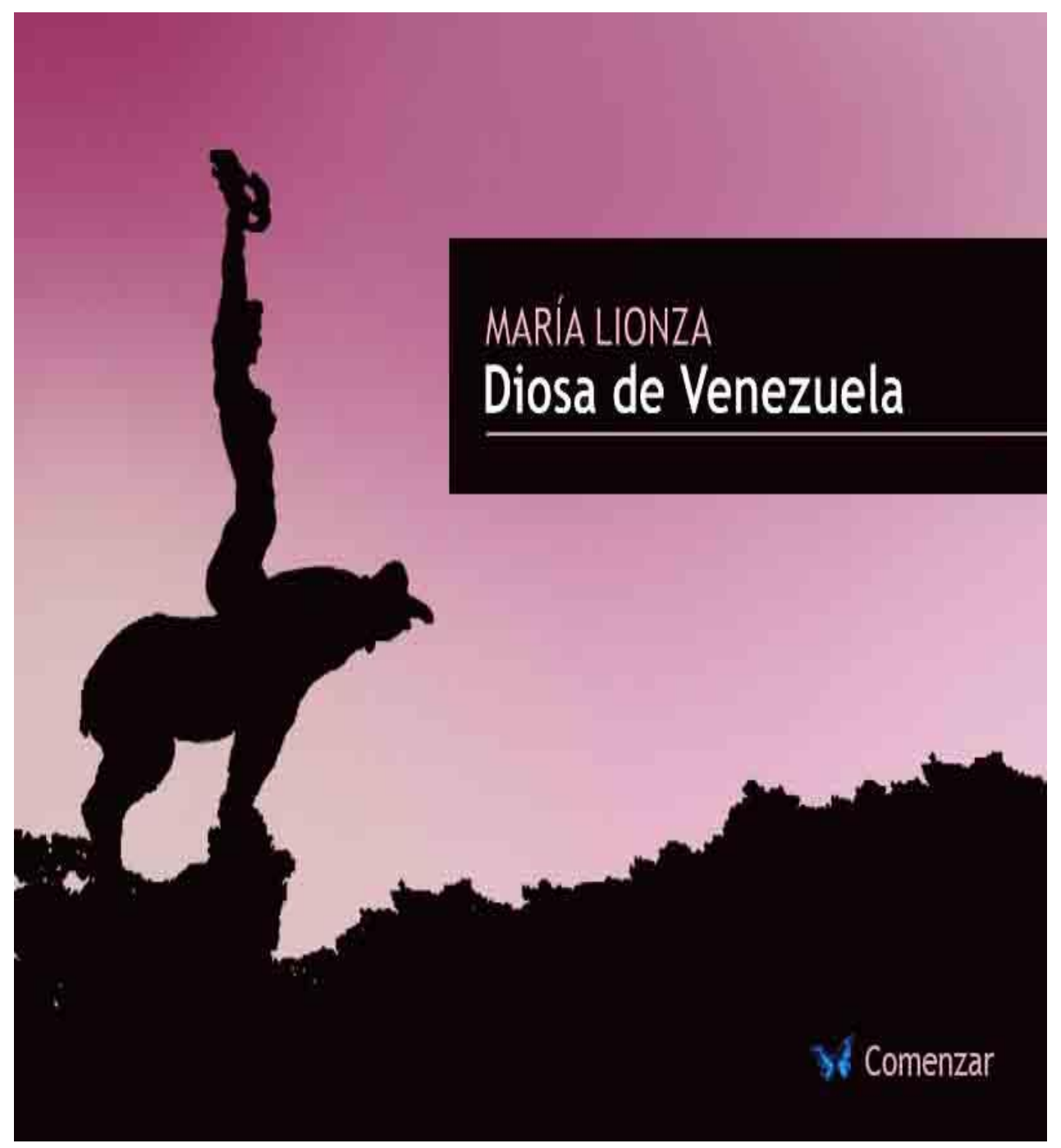

#### **12.1 Plantilla Intermedia**

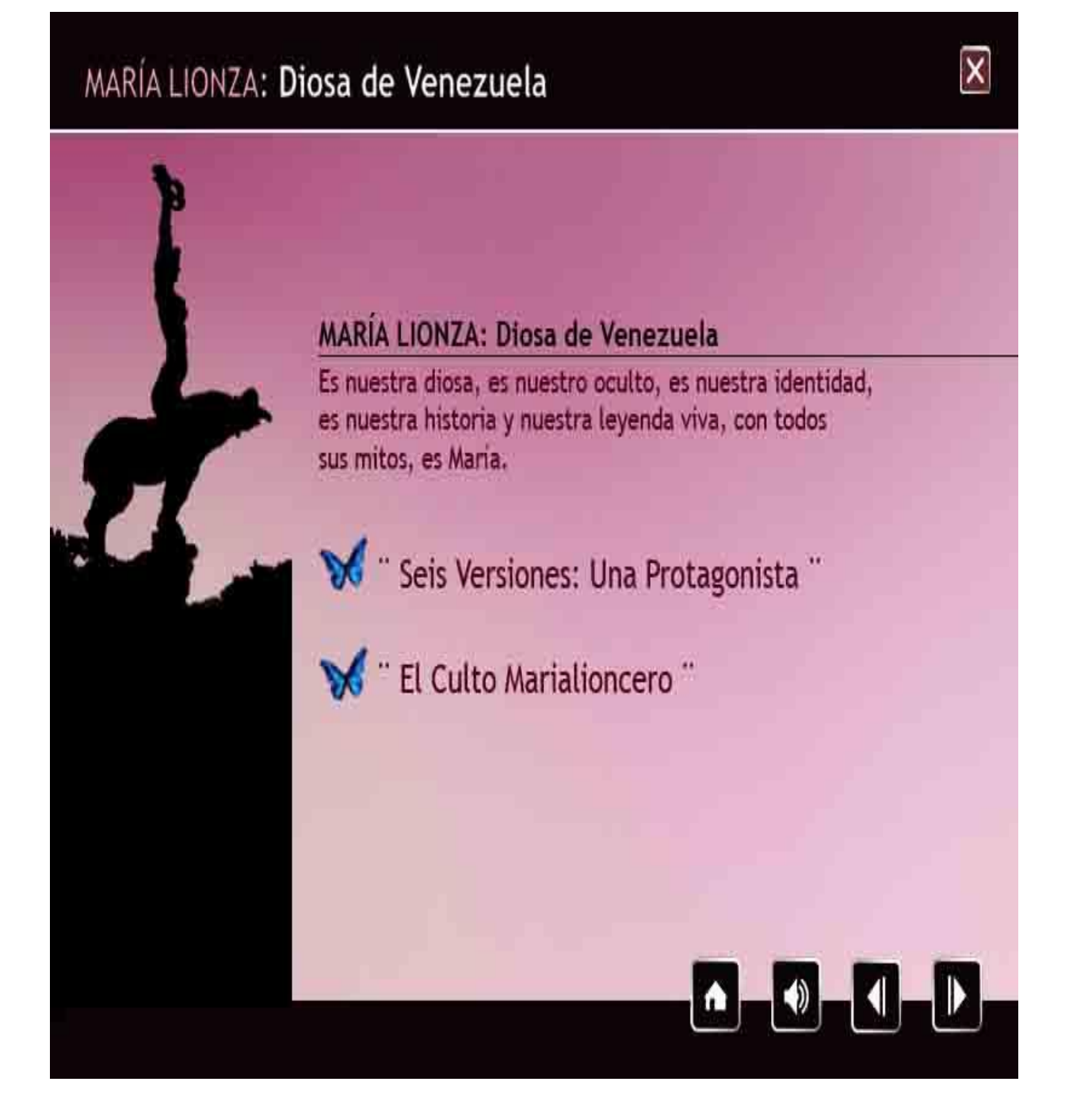

#### **12.2 Plantilla Final**

# MARÍA LIONZA: Diosa de Venezuela

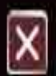

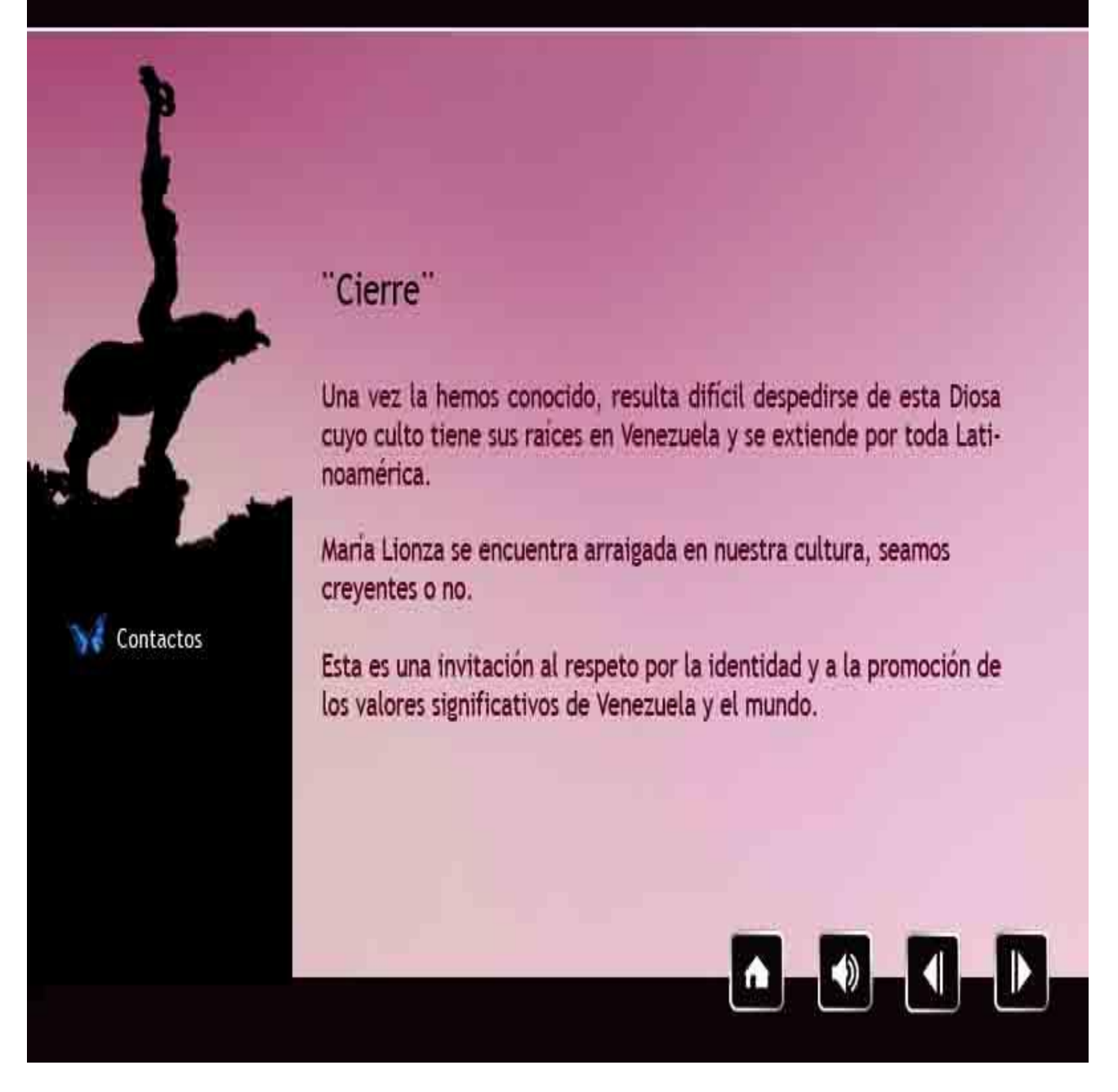